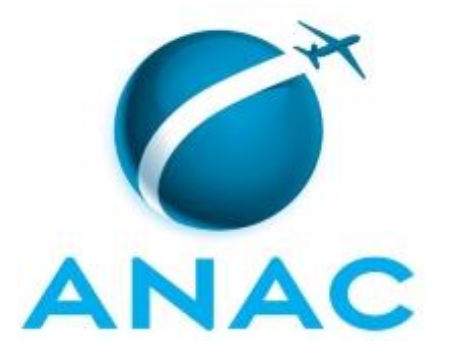

# **MANUAL DE PROCEDIMENTO**

# **MPR/SAF-043-R01**

**CONCESSÃO DE DIÁRIAS E PASSAGENS NO SCDP**

12/2020

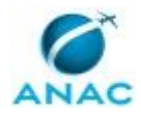

## **REVISÕES**

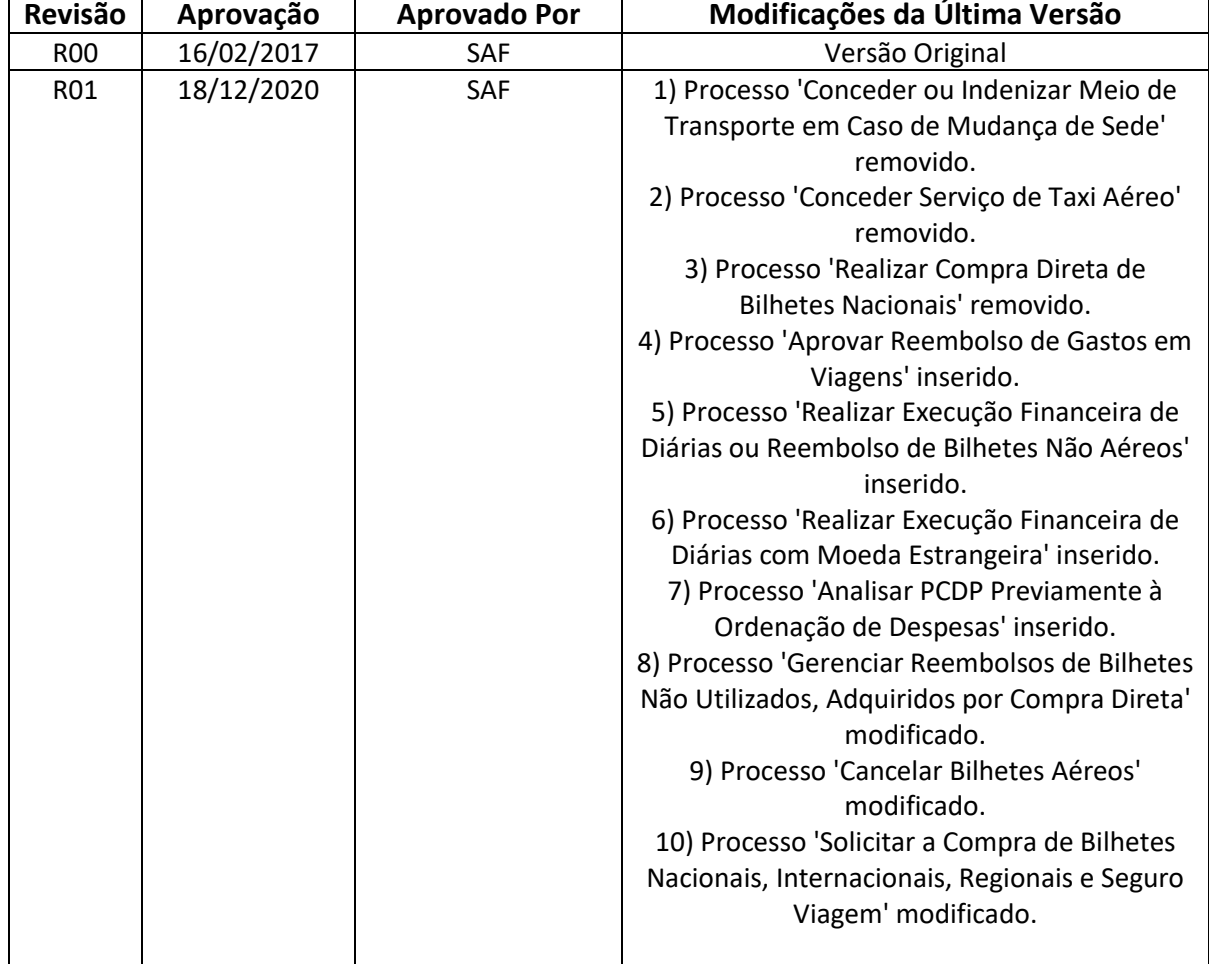

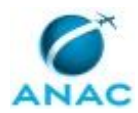

MPR/SAF-043-R01

# **ÍNDICE**

### 1) Disposições Preliminares, pág. 5.

- 1.1) Introdução, pág. 5.
- 1.2) Revogação, pág. 5.
- 1.3) Fundamentação, pág. 5.
- 1.4) Executores dos Processos, pág. 6.
- 1.5) Elaboração e Revisão, pág. 6.
- 1.6) Organização do Documento, pág. 7.

2) Definições, pág. 9.

2.1) Sigla, pág. 9.

3) Artefatos, Competências, Sistemas e Documentos Administrativos, pág. 10.

- 3.1) Artefatos, pág. 10.
- 3.2) Competências, pág. 12.
- 3.3) Sistemas, pág. 13.
- 3.4) Documentos e Processos Administrativos, pág. 14.
- 4) Procedimentos Referenciados, pág. 15.
- 5) Procedimentos, pág. 16.

 5.1) Solicitar a Compra de Bilhetes Nacionais, Internacionais, Regionais e Seguro Viagem, pág. 16.

5.2) Cancelar Bilhetes Aéreos, pág. 22.

5.3) Analisar PCDP Previamente à Ordenação de Despesas, pág. 26.

5.4) Realizar Execução Financeira de Diárias com Moeda Estrangeira, pág. 31.

5.5) Realizar Execução Financeira de Diárias ou Reembolso de Bilhetes Não Aéreos, pág.

38.

5.6) Aprovar Reembolso de Gastos em Viagens, pág. 44.

 5.7) Gerenciar Reembolsos de Bilhetes Não Utilizados, Adquiridos por Compra Direta, pág. 49.

6) Disposições Finais, pág. 53.

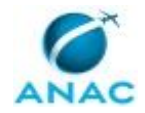

# **PARTICIPAÇÃO NA EXECUÇÃO DOS PROCESSOS**

#### **GRUPOS ORGANIZACIONAIS**

#### **a) SAF - Equipe Financeira**

1) Realizar Execução Financeira de Diárias com Moeda Estrangeira

#### **b) SAF - Gestor Financeiro**

1) Realizar Execução Financeira de Diárias com Moeda Estrangeira

#### **c) SAF - Ordenador de Despesas**

- 1) Analisar PCDP Previamente à Ordenação de Despesas
- 2) Realizar Execução Financeira de Diárias com Moeda Estrangeira

#### **d) SCDP - Administrador de Reembolso**

1) Gerenciar Reembolsos de Bilhetes Não Utilizados, Adquiridos por Compra Direta

#### **e) SCDP - Analista de Reembolso**

1) Aprovar Reembolso de Gastos em Viagens

#### **f) SCDP - Assessor de Ordenador de Despesas**

1) Analisar PCDP Previamente à Ordenação de Despesas

#### **g) SCDP - Coordenador Financeiro**

1) Realizar Execução Financeira de Diárias ou Reembolso de Bilhetes Não Aéreos

#### **h) SCDP - Ordenador de Despesas**

1) Aprovar Reembolso de Gastos em Viagens

#### **i) SCDP - Responsável**

1) Aprovar Reembolso de Gastos em Viagens

#### **j) SCDP - Solicitante de Passagem**

- 1) Cancelar Bilhetes Aéreos
- 2) Solicitar a Compra de Bilhetes Nacionais, Internacionais, Regionais e Seguro Viagem

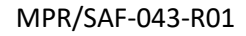

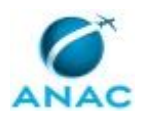

## **1. DISPOSIÇÕES PRELIMINARES**

### **1.1 INTRODUÇÃO**

O presente Manual trata dos procedimentos referentes a concessão de diárias, passagens, serviços correlatos, administração de bilhetes cancelados ou não utilizados, além do reembolso de despesas acessórias, custeadas pelo servidor em viagem a serviço, e imprescindíveis à consecução do objeto da viagem.

O MPR estabelece, no âmbito da Superintendência de Administração e Finanças - SAF, os seguintes processos de trabalho:

a) Solicitar a Compra de Bilhetes Nacionais, Internacionais, Regionais e Seguro Viagem.

b) Cancelar Bilhetes Aéreos.

c) Analisar PCDP Previamente à Ordenação de Despesas.

d) Realizar Execução Financeira de Diárias com Moeda Estrangeira.

e) Realizar Execução Financeira de Diárias ou Reembolso de Bilhetes Não Aéreos.

f) Aprovar Reembolso de Gastos em Viagens.

g) Gerenciar Reembolsos de Bilhetes Não Utilizados, Adquiridos por Compra Direta.

### **1.2 REVOGAÇÃO**

MPR/SAF-043-R00, aprovado na data de 16 de fevereiro de 2017.

#### **1.3 FUNDAMENTAÇÃO**

Constituição da República Federativa do Brasil de 1988;

Lei nº 8.112, de 11 de dezembro de 1990 - Dispõe sobre o regime jurídicos dos servidores públicos civis da União, das autarquias e das fundações públicas federais;

Decreto nº 5.992, de 19 de dezembro de 2006 - Dispõe sobre a concessão de diárias no âmbito da administração federal direta, autárquica e fundacional, e dá outras providências;

Decreto nº 93.872, de 23 de dezembro de 1986 - Dispõe sobre a unificação dos recursos de caixa do Tesouro Nacional, atualiza e consolida a legislação pertinente e dá outras providências. Inclusive trata de pagamento de despesas por meio de suprimento de fundos;

Instrução Normativa SLTI-MPOG nº 3, de 11 de fevereiro de 2015 - Dispõe sobre diretrizes e procedimentos para aquisição de passagens aéreas pela Administração Pública Federal direta, autárquica e fundacional;

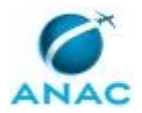

Instrução Normativa ANAC nº 113, de 22 de fevereiro de 2017 - Dispõe sobre a concessão de diárias e passagens.

#### **1.4 EXECUTORES DOS PROCESSOS**

Os procedimentos contidos neste documento aplicam-se aos servidores integrantes das seguintes áreas organizacionais:

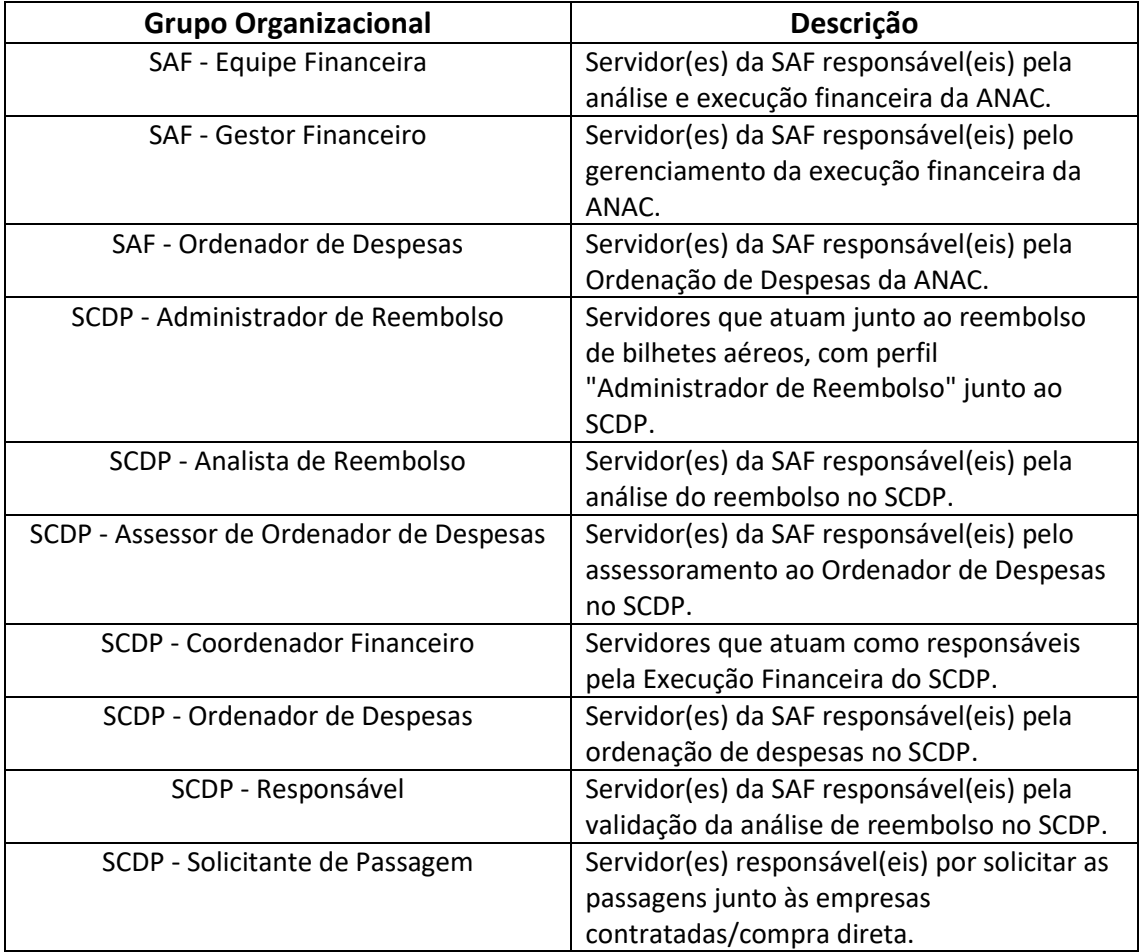

### **1.5 ELABORAÇÃO E REVISÃO**

O processo que resulta na aprovação ou alteração deste MPR é de responsabilidade da Superintendência de Administração e Finanças - SAF. Em caso de sugestões de revisão, deve-se procurá-la para que sejam iniciadas as providências cabíveis.

Compete ao Superintendente de Administração e Finanças aprovar todas as revisões deste MPR.

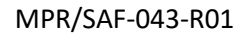

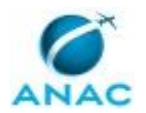

#### **1.6 ORGANIZAÇÃO DO DOCUMENTO**

O capítulo 2 apresenta as principais definições utilizadas no âmbito deste MPR, e deve ser visto integralmente antes da leitura de capítulos posteriores.

O capítulo 3 apresenta as competências, os artefatos e os sistemas envolvidos na execução dos processos deste manual, em ordem relativamente cronológica.

O capítulo 4 apresenta os processos de trabalho referenciados neste MPR. Estes processos são publicados em outros manuais que não este, mas cuja leitura é essencial para o entendimento dos processos publicados neste manual. O capítulo 4 expõe em quais manuais são localizados cada um dos processos de trabalho referenciados.

O capítulo 5 apresenta os processos de trabalho. Para encontrar um processo específico, devese procurar sua respectiva página no índice contido no início do documento. Os processos estão ordenados em etapas. Cada etapa é contida em uma tabela, que possui em si todas as informações necessárias para sua realização. São elas, respectivamente:

- a) o título da etapa;
- b) a descrição da forma de execução da etapa;
- c) as competências necessárias para a execução da etapa;
- d) os artefatos necessários para a execução da etapa;

e) os sistemas necessários para a execução da etapa (incluindo, bases de dados em forma de arquivo, se existente);

f) os documentos e processos administrativos que precisam ser elaborados durante a execução da etapa;

- g) instruções para as próximas etapas; e
- h) as áreas ou grupos organizacionais responsáveis por executar a etapa.

O capítulo 6 apresenta as disposições finais do documento, que trata das ações a serem realizadas em casos não previstos.

Por último, é importante comunicar que este documento foi gerado automaticamente. São recuperados dados sobre as etapas e sua sequência, as definições, os grupos, as áreas organizacionais, os artefatos, as competências, os sistemas, entre outros, para os processos de trabalho aqui apresentados, de forma que alguma mecanicidade na apresentação das informações pode ser percebida. O documento sempre apresenta as informações mais atualizadas de nomes e siglas de grupos, áreas, artefatos, termos, sistemas e suas definições, conforme informação disponível na base de dados, independente da data de assinatura do documento. Informações sobre etapas, seu detalhamento, a sequência entre etapas, responsáveis pelas etapas, artefatos, competências e sistemas associados a etapas, assim como

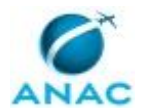

### ANAC MPR/SAF-043-R01

seus nomes e os nomes de seus processos têm suas definições idênticas à da data de assinatura do documento.

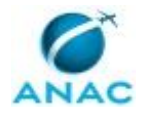

# **2. DEFINIÇÕES**

A tabela abaixo apresenta as definições necessárias para o entendimento deste Manual de Procedimento.

### **2.1 Sigla**

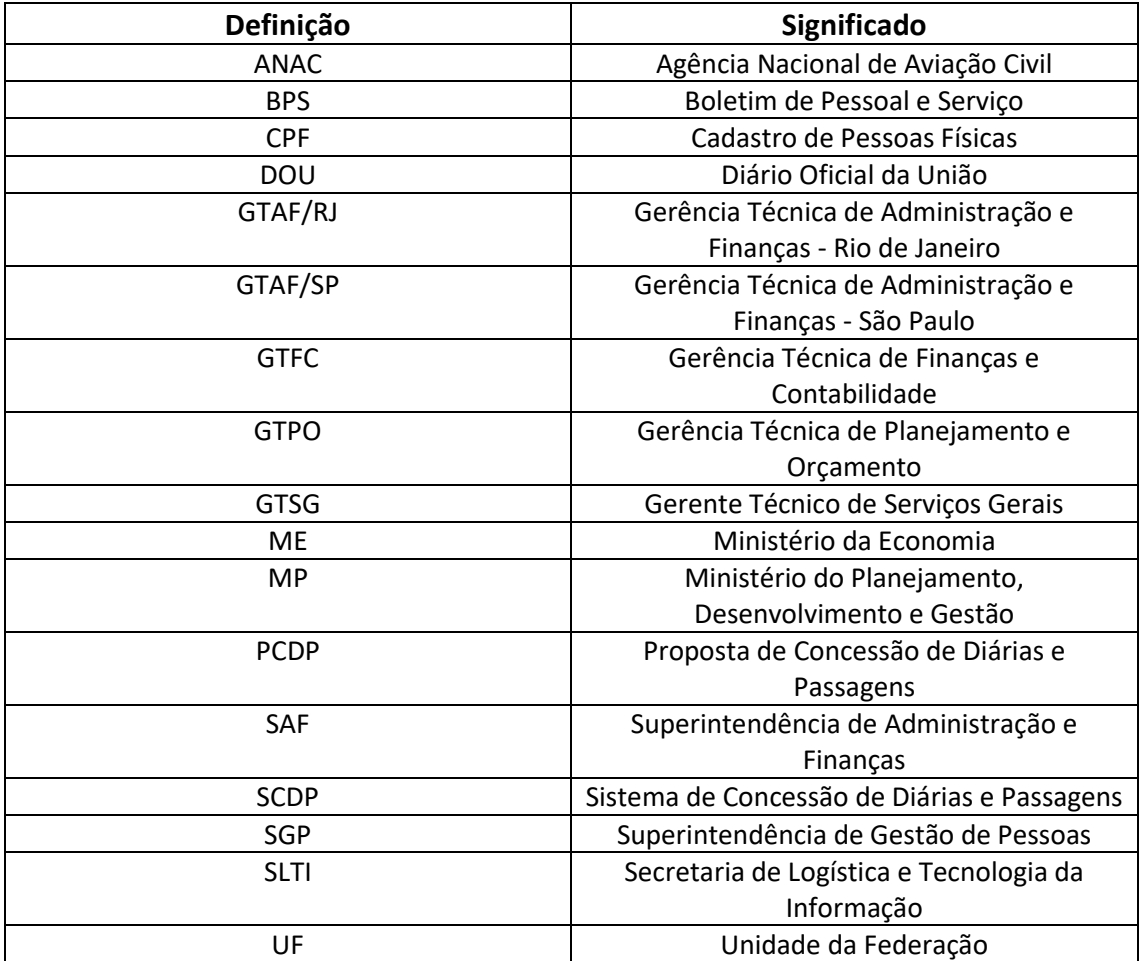

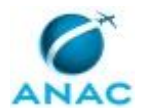

# **3. ARTEFATOS, COMPETÊNCIAS, SISTEMAS E DOCUMENTOS ADMINISTRATIVOS**

Abaixo se encontram as listas dos artefatos, competências, sistemas e documentos administrativos que o executor necessita consultar, preencher, analisar ou elaborar para executar os processos deste MPR. As etapas descritas no capítulo seguinte indicam onde usar cada um deles.

As competências devem ser adquiridas por meio de capacitação ou outros instrumentos e os artefatos se encontram no módulo "Artefatos" do sistema GFT - Gerenciador de Fluxos de Trabalho.

### **3.1 ARTEFATOS**

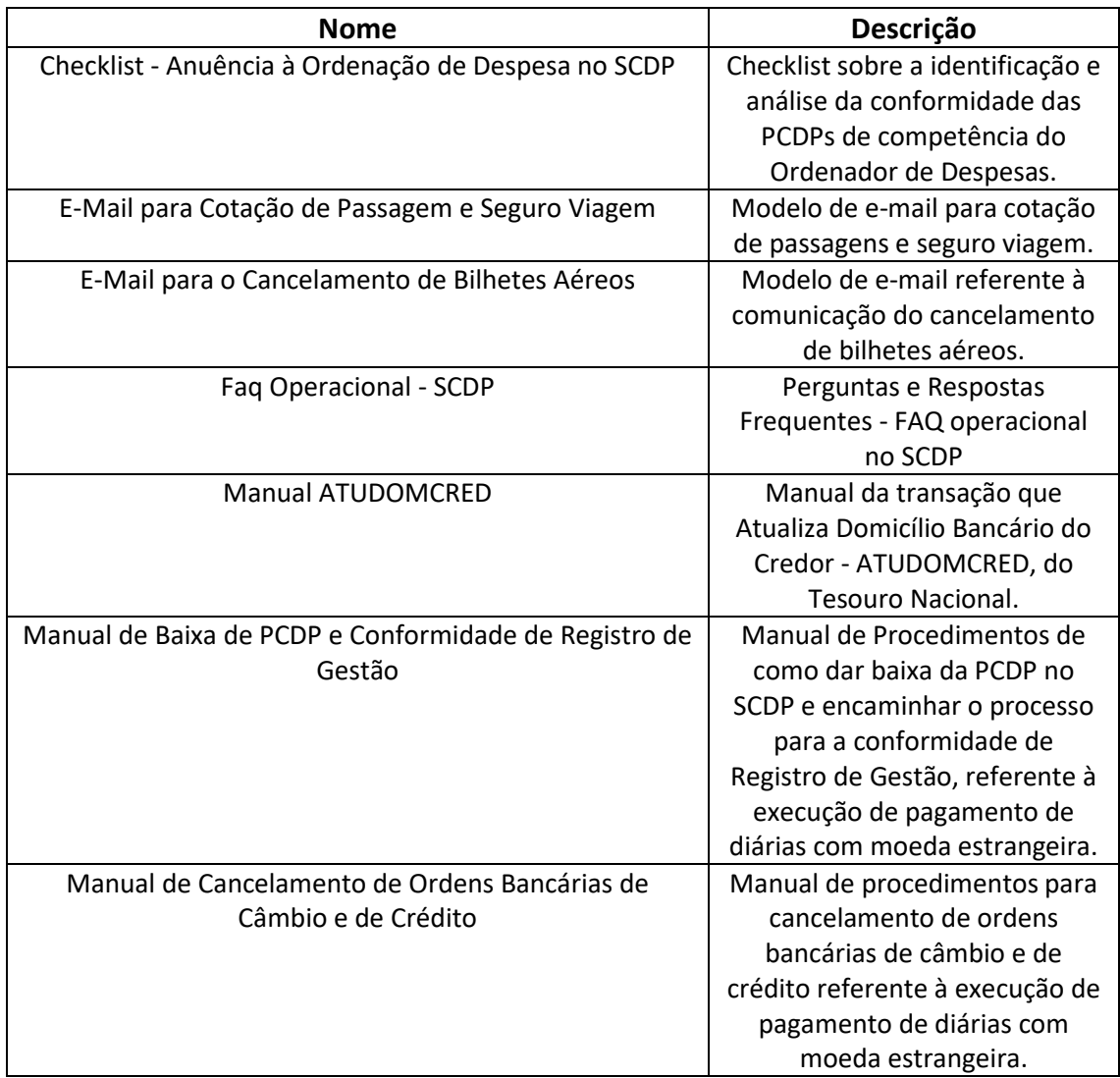

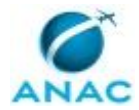

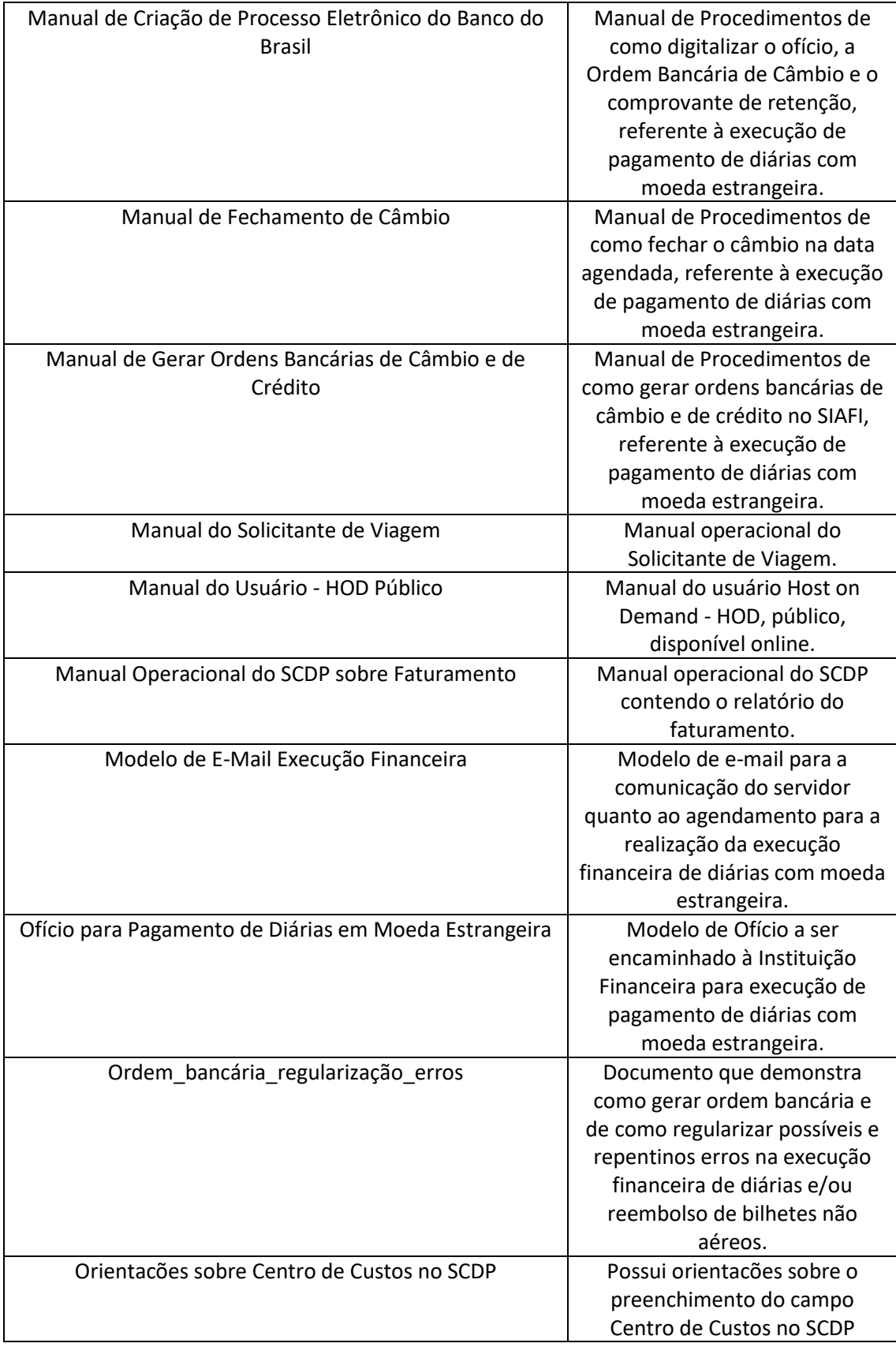

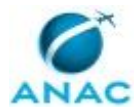

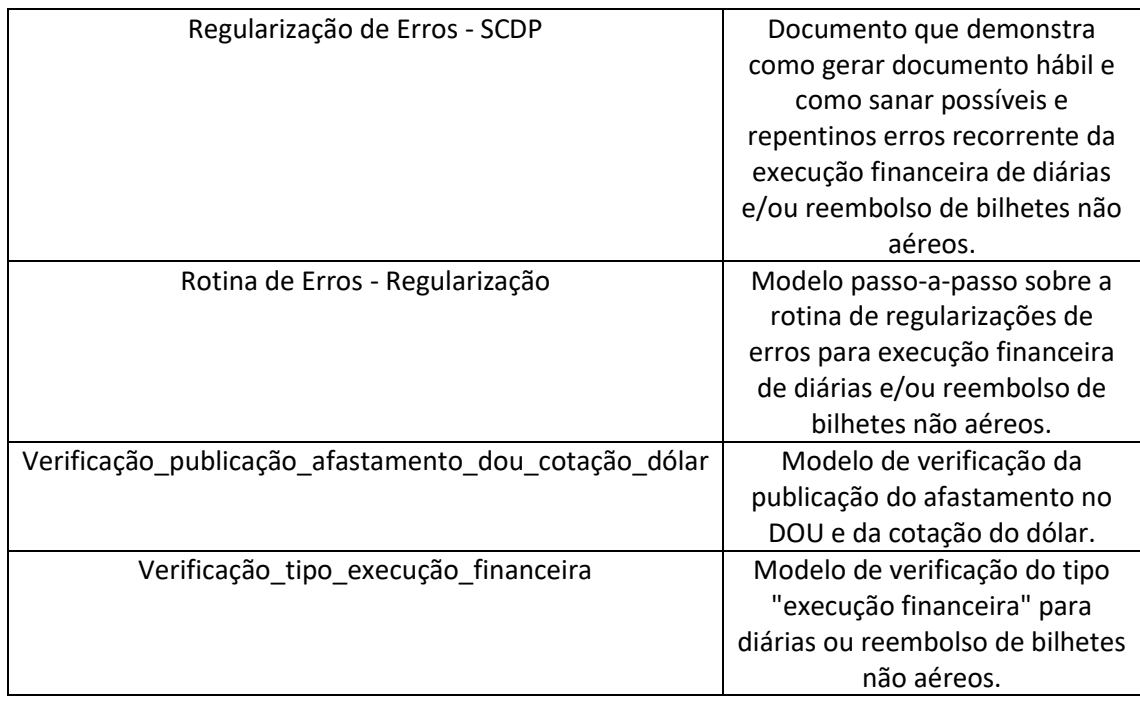

### **3.2 COMPETÊNCIAS**

Para que os processos de trabalho contidos neste MPR possam ser realizados com qualidade e efetividade, é importante que as pessoas que venham a executá-los possuam um determinado conjunto de competências. No capítulo 5, as competências específicas que o executor de cada etapa de cada processo de trabalho deve possuir são apresentadas. A seguir, encontra-se uma lista geral das competências contidas em todos os processos de trabalho deste MPR e a indicação de qual área ou grupo organizacional as necessitam:

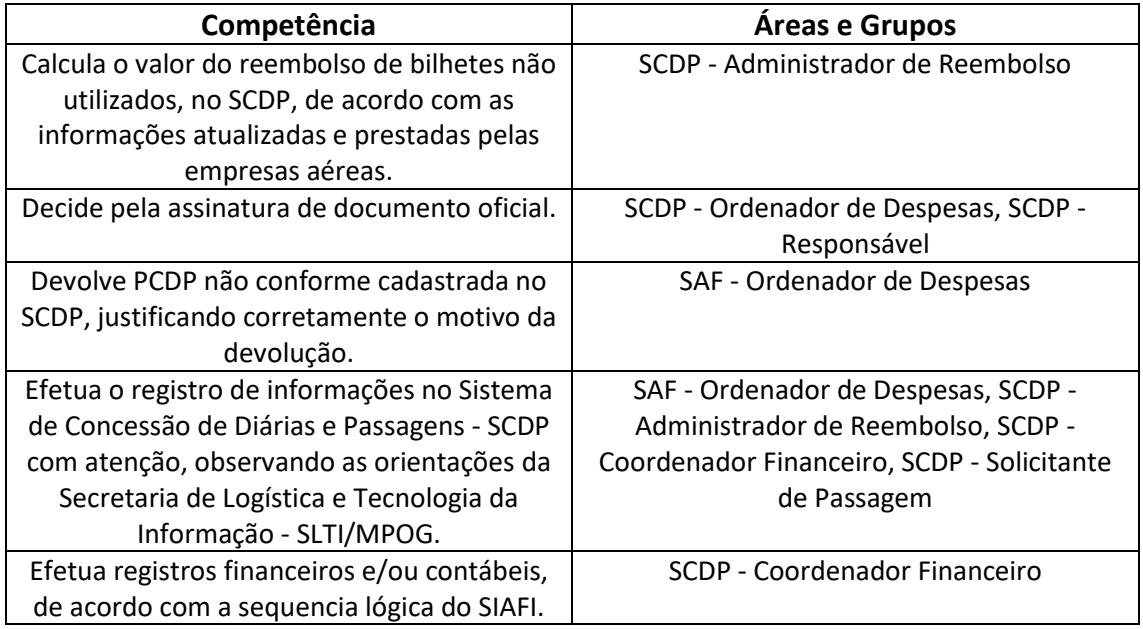

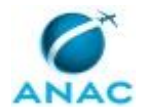

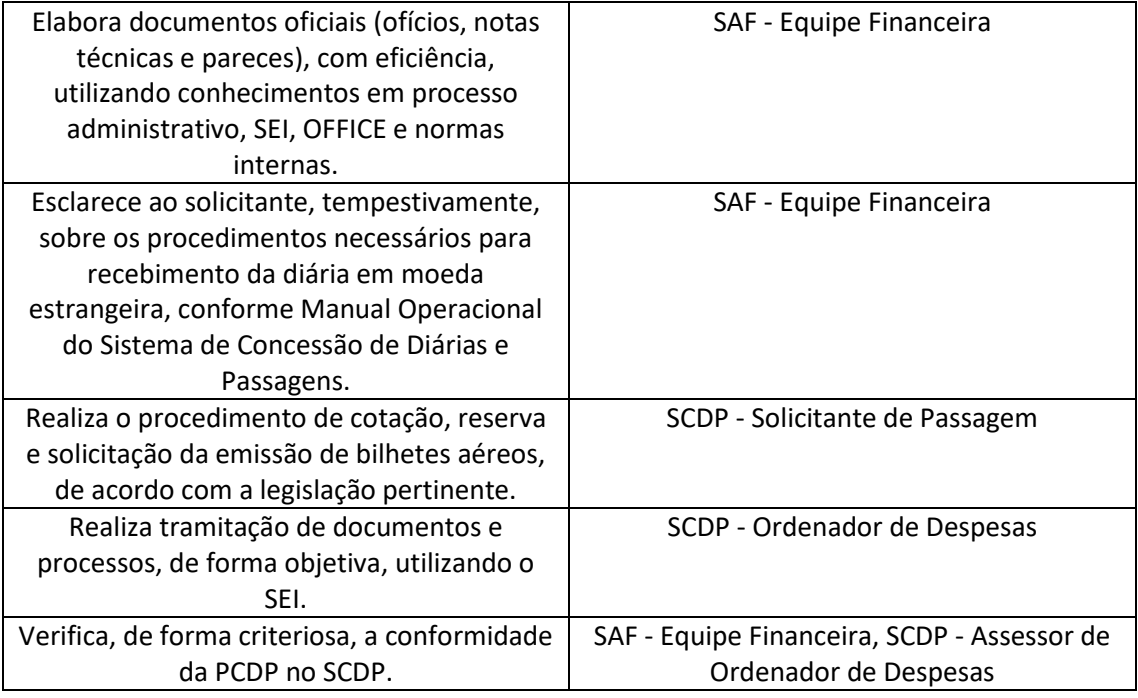

### **3.3 SISTEMAS**

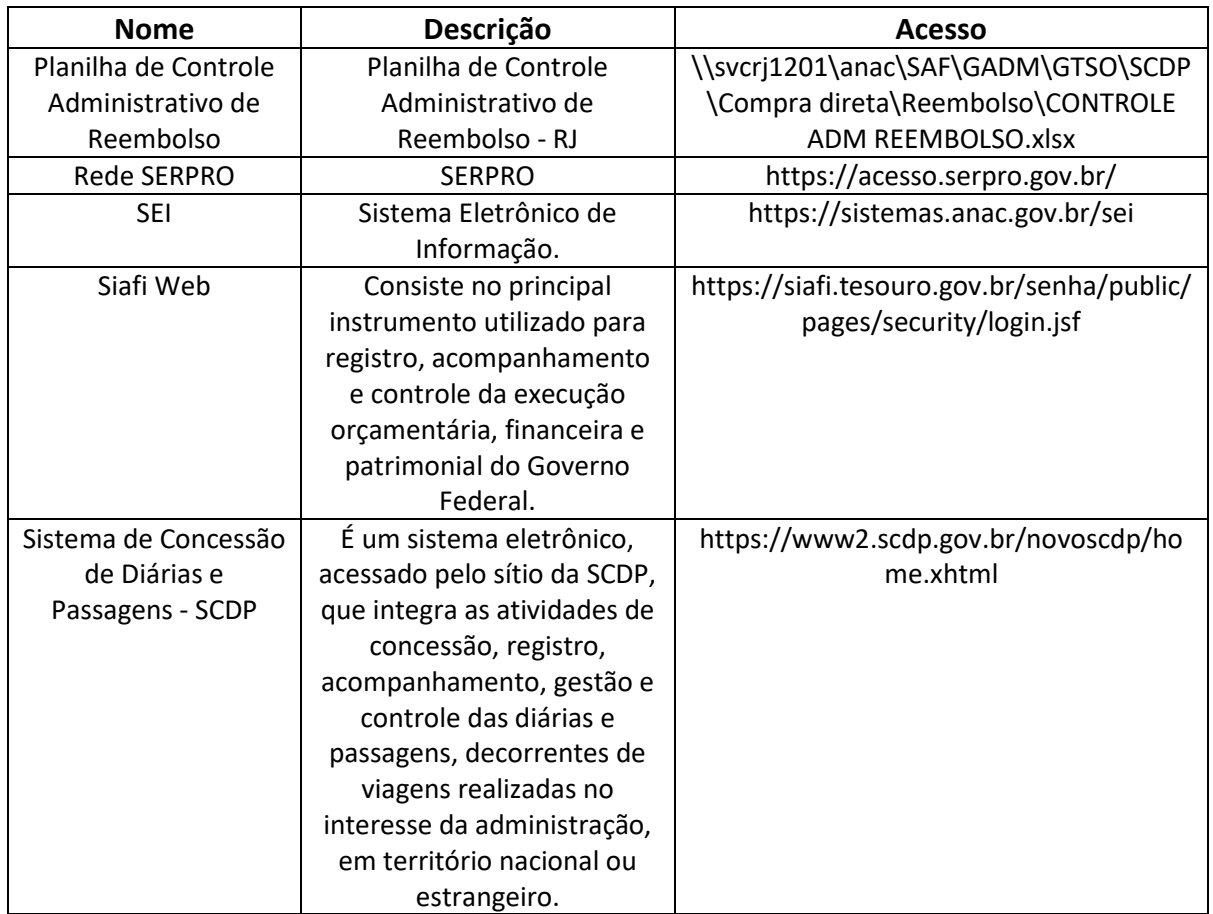

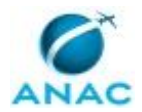

#### **3.4 DOCUMENTOS E PROCESSOS ADMINISTRATIVOS ELABORADOS NESTE MANUAL**

Não há documentos ou processos administrativos a serem elaborados neste MPR.

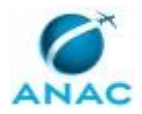

## **4. PROCEDIMENTOS REFERENCIADOS**

Procedimentos referenciados são processos de trabalho publicados em outro MPR que têm relação com os processos de trabalho publicados por este manual. Este MPR não possui nenhum processo de trabalho referenciado.

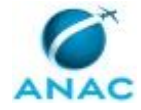

## **5. PROCEDIMENTOS**

Este capítulo apresenta todos os processos de trabalho deste MPR. Para encontrar um processo específico, utilize o índice nas páginas iniciais deste documento. Ao final de cada etapa encontram-se descritas as orientações necessárias à continuidade da execução do processo. O presente MPR também está disponível de forma mais conveniente em versão eletrônica, onde pode(m) ser obtido(s) o(s) artefato(s) e outras informações sobre o processo.

### **5.1 Solicitar a Compra de Bilhetes Nacionais, Internacionais, Regionais e Seguro Viagem**

Trata dos procedimentos necessários para efetuar a aquisição de passagens aéreas nacionais, internacionais, regionais e seguro viagem por intermédio da agência de viagens contratada.

O processo contém, ao todo, 7 etapas. A situação que inicia o processo, chamada de evento de início, foi descrita como: "Viagem solicitada", portanto, este processo deve ser executado sempre que este evento acontecer. Da mesma forma, o processo é considerado concluído quando alcança algum de seus eventos de fim. Os eventos de fim descritos para esse processo são:

- a) PCDP devolvido ao solicitante de viagem.
- b) PCDP no status "Aguardando Aprovação de Proponente".

O grupo envolvido na execução deste processo é: SCDP - Solicitante de Passagem.

Para que este processo seja executado de forma apropriada, é necessário que o(s) executor(es) possua(m) as seguintes competências: (1) Efetua o registro de informações no Sistema de Concessão de Diárias e Passagens - SCDP com atenção, observando as orientações da Secretaria de Logística e Tecnologia da Informação - SLTI/MPOG; (2) Realiza o procedimento de cotação, reserva e solicitação da emissão de bilhetes aéreos, de acordo com a legislação pertinente.

Também será necessário o uso do seguinte artefato: "E-Mail para Cotação de Passagem e Seguro Viagem".

Abaixo se encontra(m) a(s) etapa(s) a ser(em) realizada(s) na execução deste processo e o diagrama do fluxo.

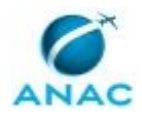

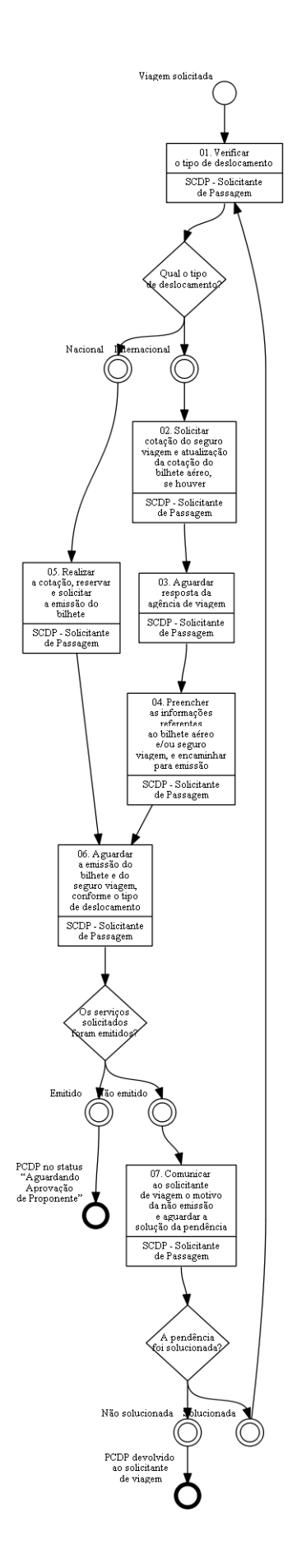

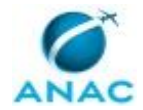

### **01. Verificar o tipo de deslocamento**

RESPONSÁVEL PELA EXECUÇÃO: SCDP - Solicitante de Passagem.

DETALHAMENTO: A Proposta de Concessão de Diárias e Passagens - PCDP com a solicitação de passagem aérea é encaminhada, via sistema, ao Solicitante de Passagem, cujo status da PCDP será "Reserva de Passagem".

O Solicitante de Passagem deve acessar o SCDP na guia "Solicitação" > "Reserva de Passagens" e identificar PCDPs nacionais e internacionais que estão aguardando a reserva de passagem.

SISTEMAS USADOS NESTA ATIVIDADE: Sistema de Concessão de Diárias e Passagens - SCDP. CONTINUIDADE: caso a resposta para a pergunta "Qual o tipo de deslocamento?" seja "nacional", deve-se seguir para a etapa "05. Realizar a cotação, reservar e solicitar a emissão do bilhete". Caso a resposta seja "internacional", deve-se seguir para a etapa "02. Solicitar cotação do seguro viagem e atualização da cotação do bilhete aéreo, se houver".

## **02. Solicitar cotação do seguro viagem e atualização da cotação do bilhete aéreo, se houver**

RESPONSÁVEL PELA EXECUÇÃO: SCDP - Solicitante de Passagem.

DETALHAMENTO: O Solicitante de Passagem deve analisar a conformidade entre a PCDP cadastrada e a publicação no DOU (nome do beneficiário, datas do afastamento, cidade de destino).

Caso conclua pela não conformidade do cadastro com a legislação e as orientações internas, o Solicitante de Passagem deve devolver a PCDP indicando a irregularidade encontrada.

Caso conclua pela conformidade, o Solicitante de Passagem deve solicitar, por meio de email para a Agência de Viagem contratada, a cotação do seguro viagem e a atualização de valores das tarifas aéreas da cotação inicial, anexando a cotação anterior, caso haja.

Recomenda-se ao Solicitante de Viagem o uso do artefato "E-Mail para Cotação de Passagem e Seguro Viagem".

ARTEFATOS USADOS NESTA ATIVIDADE: E-Mail para Cotação de Passagem e Seguro Viagem. SISTEMAS USADOS NESTA ATIVIDADE: Sistema de Concessão de Diárias e Passagens - SCDP. CONTINUIDADE: deve-se seguir para a etapa "03. Aguardar resposta da agência de viagem".

### **03. Aguardar resposta da agência de viagem**

RESPONSÁVEL PELA EXECUÇÃO: SCDP - Solicitante de Passagem.

DETALHAMENTO: O Solicitante de Passagem deve aguardar a resposta da agência de viagens de acordo com o prazo contratual, e reiterar a solicitação de atualização da cotação se necessário e/ou urgente.

CONTINUIDADE: deve-se seguir para a etapa "04. Preencher as informações referentes ao bilhete aéreo e/ou seguro viagem, e encaminhar para emissão".

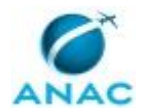

## **04. Preencher as informações referentes ao bilhete aéreo e/ou seguro viagem, e encaminhar para emissão**

RESPONSÁVEL PELA EXECUÇÃO: SCDP - Solicitante de Passagem.

DETALHAMENTO: O Solicitante de Passagem deve:

1) Verificar o e-mail com as cotações atualizada e identificar a cotação de Cia Aérea que melhor atende, de acordo com a legislação vigente, e com as restrições da missão;

2) Acessar o SCDP e preencher na aba "Passagens > Solicitar Bilhete > Novo Bilhete > Agenciamento" os dados referentes ao voo da cotação que melhor atende (Data, Hora de partida e chegada, voo, Cia e preço);

3) Preencher na Aba "Serviço Correlato > Incluir" o valor do seguro também recebido no e-mail de cotação com empresa e valor;

4) Anexar na PCDP: a cotação de seguro atualizada, as cotações atualizadas de passagem e a cotação de passagem da opção selecionada obtida na página da companhia, de modo a assegurar a oferta de tarifas de acordo com os valores praticados no mercado; 5) Encaminhar PCDP para emissão.

Obs.: Caso necessário, consulte a legislação vigente em:

https://intranet.anac.gov.br/servicos/saf/concessao\_diarias

COMPETÊNCIAS:

- Efetua o registro de informações no Sistema de Concessão de Diárias e Passagens - SCDP com atenção, observando as orientações da Secretaria de Logística e Tecnologia da Informação - SLTI/MPOG.

SISTEMAS USADOS NESTA ATIVIDADE: Sistema de Concessão de Diárias e Passagens - SCDP. CONTINUIDADE: deve-se seguir para a etapa "06. Aguardar a emissão do bilhete e do seguro viagem, conforme o tipo de deslocamento".

### **05. Realizar a cotação, reservar e solicitar a emissão do bilhete**

RESPONSÁVEL PELA EXECUÇÃO: SCDP - Solicitante de Passagem.

DETALHAMENTO: O Solicitante de passagem deve:

1) Acessar o sistema de cotação disponibilizado pela Agência de Viagem contratada, o qual deve apresentar os voos que operam no trecho;

2) Identificar o voo mais adequado, de acordo com as restrições da missão e obedecendo a legislação vigente;

3) Efetuar a reserva de passagem no sistema próprio disponibilizado;

4) Acessar o SCDP e preencher na aba "Passagens > Solicitar Bilhete > Novo Bilhete > Agenciamento" os dados referentes ao voo que será comprado (data, hora de partida e chegada, voo, companhia aérea e preço);

5) Anexar na PCDP: as cotações de passagem, a reserva efetuada e a cotação de passagem da opção selecionada obtida na página da companhia, de modo a assegurar a oferta de tarifas de acordo com os valores praticados no mercado;

6) Encaminhar PCDP para emissão.

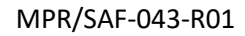

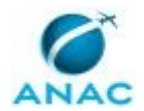

Obs.: Caso necessário, consulte a legislação vigente em:

https://intranet.anac.gov.br/servicos/saf/concessao diarias.

Esta atividade não se aplica nas emissões realizadas pela modalidade de compra direta . COMPETÊNCIAS:

- Realiza o procedimento de cotação, reserva e solicitação da emissão de bilhetes aéreos, de acordo com a legislação pertinente.

SISTEMAS USADOS NESTA ATIVIDADE: Sistema de Concessão de Diárias e Passagens - SCDP. CONTINUIDADE: deve-se seguir para a etapa "06. Aguardar a emissão do bilhete e do seguro viagem, conforme o tipo de deslocamento".

## **06. Aguardar a emissão do bilhete e do seguro viagem, conforme o tipo de deslocamento**

RESPONSÁVEL PELA EXECUÇÃO: SCDP - Solicitante de Passagem.

DETALHAMENTO: O Solicitante de Passagem deve monitorar o tempo de emissão do bilhete conforme o prazo contratual de emissão e quanto à urgência, quando necessário, consultar a PCDP na aba "Consulta > Situação da Solicitação".

CONTINUIDADE: caso a resposta para a pergunta "Os serviços solicitados foram emitidos?" seja "emitido", esta etapa finaliza o procedimento. Caso a resposta seja "não emitido", deve-se seguir para a etapa "07. Comunicar ao solicitante de viagem o motivo da não emissão e aguardar a solução da pendência".

## **07. Comunicar ao solicitante de viagem o motivo da não emissão e aguardar a solução da pendência**

RESPONSÁVEL PELA EXECUÇÃO: SCDP - Solicitante de Passagem.

DETALHAMENTO: O solicitante de passagem deve contatar o solicitante de viagem, por email, para verificar a possibilidade de revisão da restrição de forma a possibilitar a emissão de bilhete.

Caso o contato não solucione a questão, o Solicitante de Passagem deve preencher de forma objetiva e clara o motivo da rejeição no campo "Observações" e selecionar "Devolver a PCDP para o solicitante de viagem ".

Observações:

O Solicitante de Viagem deve avaliar a possibilidade de alterar a viagem, especialmente suas restrições, de forma a possibilitar enquadramento em voo disponível. Resolvida a pendência o Solicitante de Passagem reenvia a PCDP à Agência de Viagens para emissão.

O Solicitante de Passagem deve tentar novos voos, a comunicação ao Solicitante de Viagem ocorre somente quando não for possível e emissão de passagem que contemple a restrição. SISTEMAS USADOS NESTA ATIVIDADE: Sistema de Concessão de Diárias e Passagens - SCDP. CONTINUIDADE: caso a resposta para a pergunta "A pendência foi solucionada?" seja "não solucionada", esta etapa finaliza o procedimento. Caso a resposta seja "solucionada", devese seguir para a etapa "01. Verificar o tipo de deslocamento".

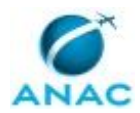

ANAC MPR/SAF-043-R01

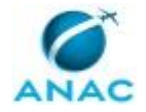

### **5.2 Cancelar Bilhetes Aéreos**

Trata dos procedimentos necessários para o cancelamento de bilhetes aéreos, que consiste em encaminhar um e-mail à Agência quando houver cancelamento de passagens que a impacte.

O processo contém, ao todo, 5 etapas. A situação que inicia o processo, chamada de evento de início, foi descrita como: "Cancelamento de Bilhetes Aéreos solicitado", portanto, este processo deve ser executado sempre que este evento acontecer. Da mesma forma, o processo é considerado concluído quando alcança seu evento de fim. O evento de fim descrito para esse processo é: "Bilhete aéreo cancelado.

O grupo envolvido na execução deste processo é: SCDP - Solicitante de Passagem.

Para que este processo seja executado de forma apropriada, é necessário que o(s) executor(es) possuam a seguinte competência: (1) Efetua o registro de informações no Sistema de Concessão de Diárias e Passagens - SCDP com atenção, observando as orientações da Secretaria de Logística e Tecnologia da Informação - SLTI/MPOG.

Também será necessário o uso do seguinte artefato: "E-Mail para o Cancelamento de Bilhetes Aéreos".

Abaixo se encontra(m) a(s) etapa(s) a ser(em) realizada(s) na execução deste processo e o diagrama do fluxo.

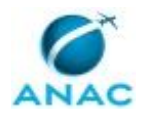

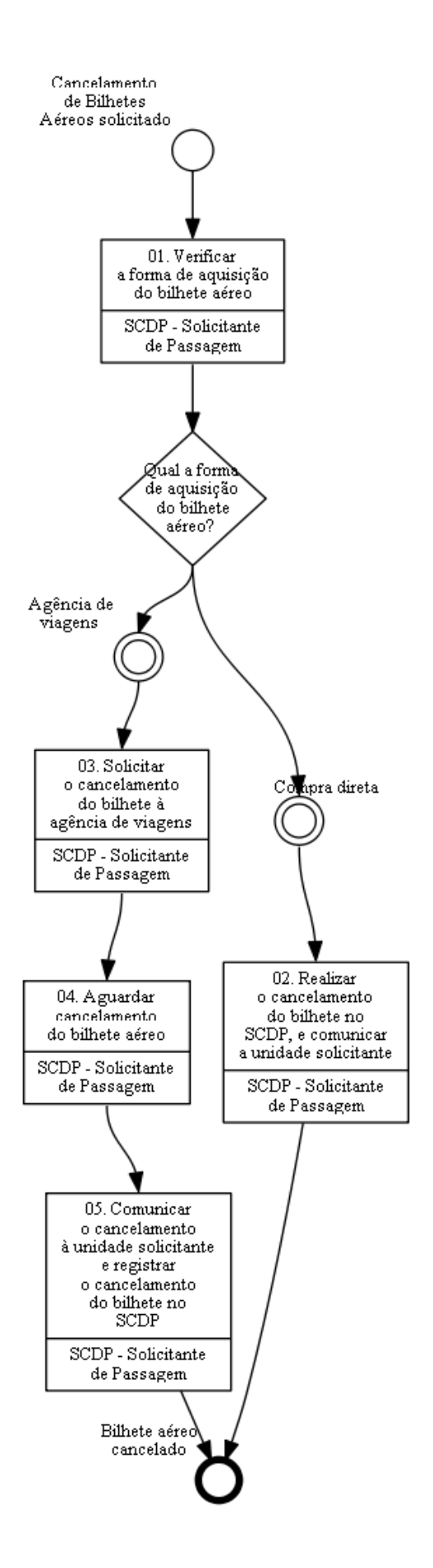

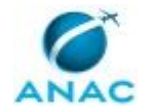

### **01. Verificar a forma de aquisição do bilhete aéreo**

RESPONSÁVEL PELA EXECUÇÃO: SCDP - Solicitante de Passagem.

DETALHAMENTO: O Solicitante de passagem deve receber, no e-mail gestaoscdp@anac.gov.br, a solicitação de cancelamento de bilhete aéreo. Em seguida, deve acessar o SCDP, utilizando a aba "Consultas" verificar na PCDP qual foi a forma de aquisição

do bilhete aéreo: compra direta ou agência de viagens.

SISTEMAS USADOS NESTA ATIVIDADE: Sistema de Concessão de Diárias e Passagens - SCDP.

CONTINUIDADE: caso a resposta para a pergunta "Qual a forma de aquisição do bilhete aéreo?" seja "compra direta", deve-se seguir para a etapa "02. Realizar o cancelamento do bilhete no SCDP, e comunicar a unidade solicitante". Caso a resposta seja "agência de viagens", deve-se seguir para a etapa "03. Solicitar o cancelamento do bilhete à agência de viagens".

## **02. Realizar o cancelamento do bilhete no SCDP, e comunicar a unidade solicitante**

RESPONSÁVEL PELA EXECUÇÃO: SCDP - Solicitante de Passagem.

DETALHAMENTO: O Solicitante de passagem deve:

1) Acessar o SCDP e selecionar o órgão solicitante da PCDP em questão que terá seu bilhete cancelado;

2) Selecionar na aba "Solicitação" >> "Passagem" >> "Cancelar bilhete";

3) Abrir a PCDP correspondente com um clique duplo;

4) Anexar à PCDP o e-mail da solicitação do cancelamento, especificando tipo de documento "outros" e nome "e-mail cancelamento";

5) Identificar o trecho do bilhete a ser cancelado, selecionar e clicar no botão "cancelar bilhete".

Após cancelamento o solicitante de viagem comunica a Unidade solicitante que o bilhete foi cancelado.

Obs.: Trata-se de passagem comprada por meio de compra direta e o cancelamento é realizado diretamente pelo Solicitante de Passagem, junto ao SCDP.

COMPETÊNCIAS:

- Efetua o registro de informações no Sistema de Concessão de Diárias e Passagens - SCDP com atenção, observando as orientações da Secretaria de Logística e Tecnologia da Informação - SLTI/MPOG.

SISTEMAS USADOS NESTA ATIVIDADE: Sistema de Concessão de Diárias e Passagens - SCDP. CONTINUIDADE: esta etapa finaliza o procedimento.

## **03. Solicitar o cancelamento do bilhete à agência de viagens**

RESPONSÁVEL PELA EXECUÇÃO: SCDP - Solicitante de Passagem.

DETALHAMENTO: O Solicitante de Passagem deve enviar à Agência de Viagens e-mail com a solicitação de cancelamento do bilhete, conforme o artefato "E-Mail para o Cancelamento de Bilhetes Aéreos".

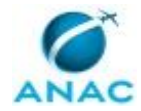

Obs.: Endereço eletrônico das Agências de Viagem Contratadas: central@voetur.com.br (bilhete emitido pela Voetur) ou atendimento@ecos.tur.br (bilhete emitido pela Ecos). ARTEFATOS USADOS NESTA ATIVIDADE: E-Mail para o Cancelamento de Bilhetes Aéreos. CONTINUIDADE: deve-se seguir para a etapa "04. Aguardar cancelamento do bilhete aéreo".

## **04. Aguardar cancelamento do bilhete aéreo**

RESPONSÁVEL PELA EXECUÇÃO: SCDP - Solicitante de Passagem.

DETALHAMENTO: O Solicitante de Passagem deve aguardar a agência de viagens cancelar o bilhete aéreo.

CONTINUIDADE: deve-se seguir para a etapa "05. Comunicar o cancelamento à unidade solicitante e registrar o cancelamento do bilhete no SCDP".

## **05. Comunicar o cancelamento à unidade solicitante e registrar o cancelamento do bilhete no SCDP**

RESPONSÁVEL PELA EXECUÇÃO: SCDP - Solicitante de Passagem.

DETALHAMENTO: O Solicitante de Passagem deve:

1) Acessar o SCDP e deve selecionar o órgão solicitante da PCDP em questão que terá seu bilhete cancelado;

2) Selecionar na aba "Solicitação" >> "Passagem" >> "Cancelar bilhete";

3) Abrir a PCDP correspondente com um clique duplo;

4) Anexar à PCDP o e-mail da solicitação do cancelamento, especificando tipo de documento "outros" e nome "e-mail cancelamento";

5) Identificar o trecho do bilhete a ser cancelado, selecionar e clicar no botão "cancelar bilhete".

Após cancelamento o solicitante de viagem comunica a Unidade solicitante que o bilhete foi cancelado.

Obs.: Trata-se de passagem comprada por meio de Agência de Viagem, caso em que o cancelamento de fato é realizado pela Agência de Viagem, esta etapa visa o registro do cancelamento no SCDP.

SISTEMAS USADOS NESTA ATIVIDADE: Sistema de Concessão de Diárias e Passagens - SCDP. CONTINUIDADE: esta etapa finaliza o procedimento.

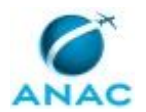

### **5.3 Analisar PCDP Previamente à Ordenação de Despesas**

Trata dos procedimentos necessários para aprovação de PCDPs como assessor do ordenador de despesa.

O processo contém, ao todo, 8 etapas. A situação que inicia o processo, chamada de evento de início, foi descrita como: "PCDPs aprovadas pelo Proponente", portanto, este processo deve ser executado sempre que este evento acontecer. Da mesma forma, o processo é considerado concluído quando alcança algum de seus eventos de fim. Os eventos de fim descritos para esse processo são:

- a) PCDP com moeda estrangeira aprovada pelo Ordenador de Despesas.
- b) PCDP devolvida pelo Assessor/Ordenador de Despesas.
- c) PCDP com moeda nacional aprovada pelo Ordenador de Despesas.
- d) PCDP Não Aprovada pelo Ordenador de Despesas.

Os grupos envolvidos na execução deste processo são: SAF - Ordenador de Despesas, SCDP - Assessor de Ordenador de Despesas.

Para que este processo seja executado de forma apropriada, é necessário que o(s) executor(es) possua(m) as seguintes competências: (1) Efetua o registro de informações no Sistema de Concessão de Diárias e Passagens - SCDP com atenção, observando as orientações da Secretaria de Logística e Tecnologia da Informação - SLTI/MPOG; (2) Verifica, de forma criteriosa, a conformidade da PCDP no SCDP; (3) Devolve PCDP não conforme cadastrada no SCDP, justificando corretamente o motivo da devolução.

Também será necessário o uso do seguinte artefato: "Checklist - Anuência à Ordenação de Despesa no SCDP".

Abaixo se encontra(m) a(s) etapa(s) a ser(em) realizada(s) na execução deste processo e o diagrama do fluxo.

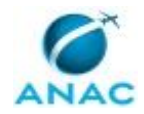

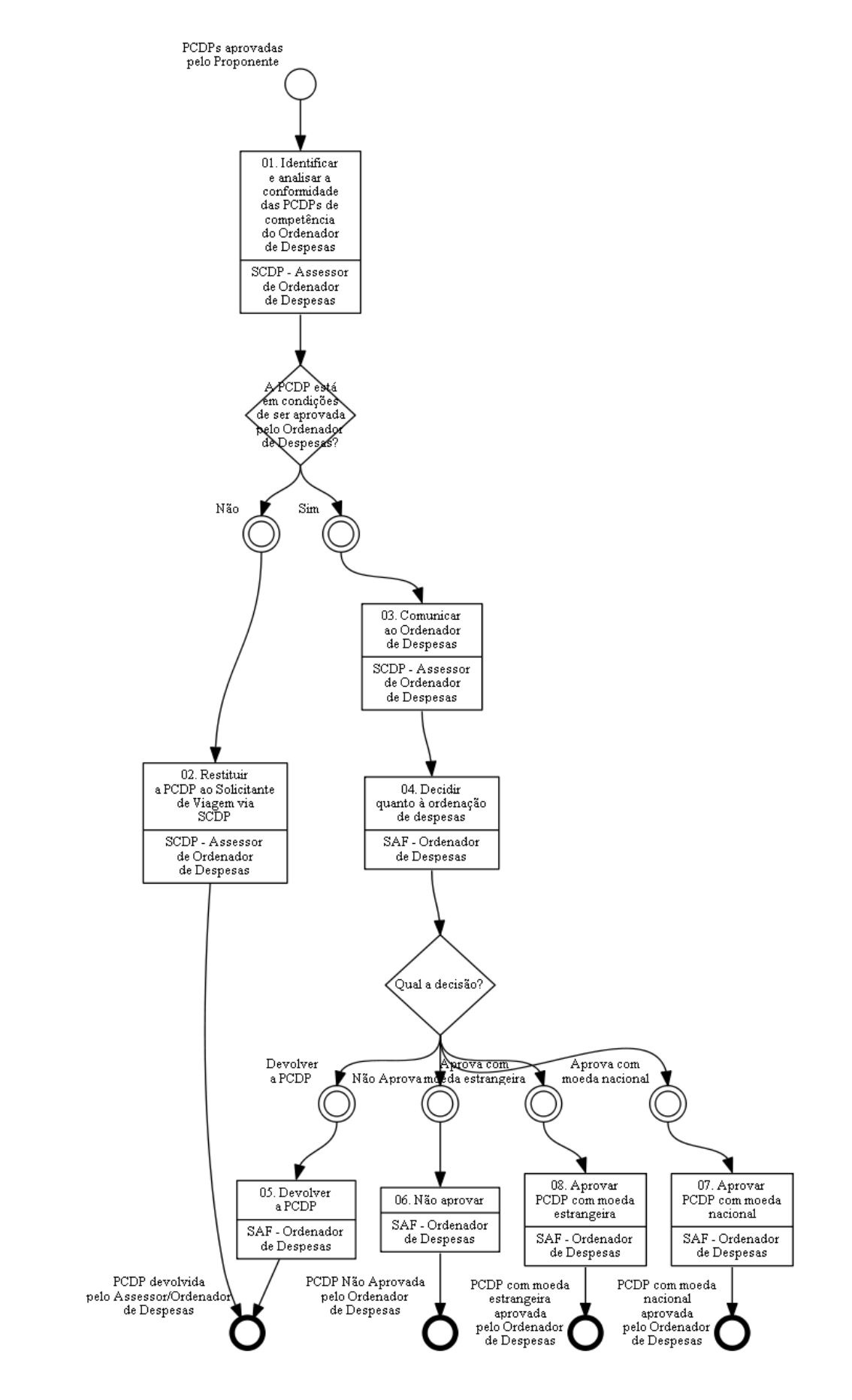

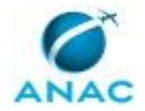

## **01. Identificar e analisar a conformidade das PCDPs de competência do Ordenador de Despesas**

RESPONSÁVEL PELA EXECUÇÃO: SCDP - Assessor de Ordenador de Despesas.

DETALHAMENTO: O Assessor de Ordenador de Despesas deve acessar o Sistema de Concessão de Diárias e Passagens - SCDP incluindo seu CPF e Senha. Depois de logado, o Assessor de Ordenador de Despesas deve ir na aba "APROVAÇÃO" e clicar na opção "Ordenador de Despesas", aparecerá uma relação de PCDPs da ANAC.

O Assessor de Ordenador de Despesas deve analisar a conformidade da PCDP, para verificar se está em condições de ser aprovada pelo Ordenador de Despesas.

Caso haja alguma dúvida quanto ao procedimento, o Assessor de Ordenador de Despesas deve se guiar pelo artefato "Checklist - Anuência à Ordenação de Despesas no SCDP". COMPETÊNCIAS:

- Verifica, de forma criteriosa, a conformidade da PCDP no SCDP.

ARTEFATOS USADOS NESTA ATIVIDADE: Checklist - Anuência à Ordenação de Despesa no SCDP.

SISTEMAS USADOS NESTA ATIVIDADE: Sistema de Concessão de Diárias e Passagens - SCDP.

CONTINUIDADE: caso a resposta para a pergunta "A PCDP está em condições de ser aprovada pelo Ordenador de Despesas?" seja "não", deve-se seguir para a etapa "02. Restituir a PCDP ao Solicitante de Viagem via SCDP". Caso a resposta seja "sim", deve-se seguir para a etapa "03. Comunicar ao Ordenador de Despesas".

### **02. Restituir a PCDP ao Solicitante de Viagem via SCDP**

RESPONSÁVEL PELA EXECUÇÃO: SCDP - Assessor de Ordenador de Despesas.

DETALHAMENTO: O Assessor de Ordenador de Despesas deve promover a restituição da PCDP à unidade Solicitante da Viagem, indicando as razões da devolução no campo "Parecer".

Em seguida, deve clicar no campo "Devolver PCDP" e indicar a opção "Solicitante de Viagem".

Feito isto, automaticamente a PCDP sai da Ordenação de Despesas e segue para que a Unidade Solicitante promova as regularizações devidas.

SISTEMAS USADOS NESTA ATIVIDADE: Sistema de Concessão de Diárias e Passagens - SCDP. CONTINUIDADE: esta etapa finaliza o procedimento.

### **03. Comunicar ao Ordenador de Despesas**

RESPONSÁVEL PELA EXECUÇÃO: SCDP - Assessor de Ordenador de Despesas.

DETALHAMENTO: O Assessor de Ordenador de Despesas deve clicar na opção "Concordar", no final da página da PCDP, e, caso entenda necessário, pode incluir um parecer para subsidiar a análise e a decisão do Ordenador de Despesas.

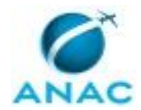

Em seguida, deve comunicar o Ordenador de Despesas de que há PCDP em condições de ser aprovada.

SISTEMAS USADOS NESTA ATIVIDADE: Sistema de Concessão de Diárias e Passagens - SCDP. CONTINUIDADE: deve-se seguir para a etapa "04. Decidir quanto à ordenação de despesas".

## **04. Decidir quanto à ordenação de despesas**

RESPONSÁVEL PELA EXECUÇÃO: SAF - Ordenador de Despesas.

DETALHAMENTO: O Ordenador de Despesas deve verificar o parecer do Assessor e deliberar sobre as PCDPs.

Da deliberação podem resultar três situações:

a) Devolver a PCDP à unidade solicitante: ato de restituição da PCDP para correção de algum fator necessário à sua regularização;

b) Não Aprovar: quando a PCDP não estiver apta para a Ordenação de Despesas, por não preencher os requisitos legais;

c) Aprovar: quando a PCDP estiver apta para a Ordenação de Despesas.

Todas essas funções podem ser localizadas no final da página da PCDP que está sendo analisada.

Para os procedimentos descritos nos itens "a" e "b", o SCDP exige que o Ordenador de Despesas justifique formalmente as razões da devolução ou da não aprovação.

SISTEMAS USADOS NESTA ATIVIDADE: Sistema de Concessão de Diárias e Passagens - SCDP. CONTINUIDADE: caso a resposta para a pergunta "Qual a decisão?" seja "aprova com moeda nacional", deve-se seguir para a etapa "07. Aprovar PCDP com moeda nacional". Caso a resposta seja "aprova com moeda estrangeira", deve-se seguir para a etapa "08. Aprovar PCDP com moeda estrangeira". Caso a resposta seja "não Aprova", deve-se seguir para a etapa "06. Não aprovar". Caso a resposta seja "devolver a PCDP", deve-se seguir para a etapa "05. Devolver a PCDP".

## **05. Devolver a PCDP**

RESPONSÁVEL PELA EXECUÇÃO: SAF - Ordenador de Despesas.

DETALHAMENTO: Constatado algum problema pelo Ordenador de Despesas, este deve devolver a PCDP à Unidade Solicitante da Viagem, via SCDP, para que regularize a pendência apontada.

Para essa atividade, o Ordenador de Despesas deve justificar, no campo "Parecer", os motivos da devolução e clicar em "Devolver PCDP", indicando a opção "Solicitante de Viagem".

COMPETÊNCIAS:

- Devolve PCDP não conforme cadastrada no SCDP, justificando corretamente o motivo da devolução.

SISTEMAS USADOS NESTA ATIVIDADE: Sistema de Concessão de Diárias e Passagens - SCDP. CONTINUIDADE: esta etapa finaliza o procedimento.

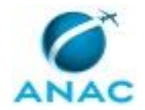

### **06. Não aprovar**

RESPONSÁVEL PELA EXECUÇÃO: SAF - Ordenador de Despesas.

DETALHAMENTO: No caso de ainda persistirem as pendências e/ou situações não previstas em lei, deve o Ordenador de Despesas "Não Aprovar" a PCDP.

Para essa atividade, o Ordenador de Despesas deve justificar, no campo "Parecer", os motivos da não aprovação e clicar em "Não Aprovar".

Nesse caso, a PCDP é finalizada e sua restauração não se efetiva, devendo ser cadastrada nova PCDP.

COMPETÊNCIAS:

- Efetua o registro de informações no Sistema de Concessão de Diárias e Passagens - SCDP com atenção, observando as orientações da Secretaria de Logística e Tecnologia da Informação - SLTI/MPOG.

SISTEMAS USADOS NESTA ATIVIDADE: Sistema de Concessão de Diárias e Passagens - SCDP. CONTINUIDADE: esta etapa finaliza o procedimento.

### **07. Aprovar PCDP com moeda nacional**

RESPONSÁVEL PELA EXECUÇÃO: SAF - Ordenador de Despesas.

DETALHAMENTO: Quando o Ordenador de Despesas verificar que a PCDP está em condições de ser aprovada, deve clicar na opção "Aprovar" no final da tela.

COMPETÊNCIAS:

- Efetua o registro de informações no Sistema de Concessão de Diárias e Passagens - SCDP com atenção, observando as orientações da Secretaria de Logística e Tecnologia da Informação - SLTI/MPOG.

SISTEMAS USADOS NESTA ATIVIDADE: Sistema de Concessão de Diárias e Passagens - SCDP. CONTINUIDADE: esta etapa finaliza o procedimento.

### **08. Aprovar PCDP com moeda estrangeira**

RESPONSÁVEL PELA EXECUÇÃO: SAF - Ordenador de Despesas.

DETALHAMENTO: Quando o Ordenador de Despesas verificar que a PCDP está em condições de ser aprovada, deve clicar na opção "Aprovar" no final da tela.

COMPETÊNCIAS:

- Efetua o registro de informações no Sistema de Concessão de Diárias e Passagens - SCDP com atenção, observando as orientações da Secretaria de Logística e Tecnologia da Informação - SLTI/MPOG.

SISTEMAS USADOS NESTA ATIVIDADE: Sistema de Concessão de Diárias e Passagens - SCDP. CONTINUIDADE: esta etapa finaliza o procedimento.

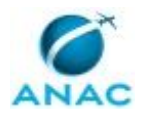

### **5.4 Realizar Execução Financeira de Diárias com Moeda Estrangeira**

Trata dos procedimentos relativos à execução financeira de diárias em moeda estrangeira, quando do afastamento de servidores da Agência Nacional de Aviação Civil – ANAC para realização de viagens internacionais a serviço.

O processo contém, ao todo, 10 etapas. A situação que inicia o processo, chamada de evento de início, foi descrita como: "PCDP com moeda estrangeira aprovada pelo Ordenador de Despesas", portanto, este processo deve ser executado sempre que este evento acontecer. Da mesma forma, o processo é considerado concluído quando alcança seu evento de fim. O evento de fim descrito para esse processo é: "PCDP tramitada para prestação de contas.

Os grupos envolvidos na execução deste processo são: SAF - Equipe Financeira, SAF - Gestor Financeiro, SAF - Ordenador de Despesas.

Para que este processo seja executado de forma apropriada, é necessário que o(s) executor(es) possua(m) as seguintes competências: (1) Verifica, de forma criteriosa, a conformidade da PCDP no SCDP; (2) Esclarece ao solicitante, tempestivamente, sobre os procedimentos necessários para recebimento da diária em moeda estrangeira, conforme Manual Operacional do Sistema de Concessão de Diárias e Passagens; (3) Elabora documentos oficiais (ofícios, notas técnicas e pareces), com eficiência, utilizando conhecimentos em processo administrativo, SEI, OFFICE e normas internas.

Também será necessário o uso dos seguintes artefatos: "Manual de Criação de Processo Eletrônico do Banco do Brasil", "Manual de Cancelamento de Ordens Bancárias de Câmbio e de Crédito", "Manual de Gerar Ordens Bancárias de Câmbio e de Crédito", "Ofício para Pagamento de Diárias em Moeda Estrangeira", "Modelo de E-Mail Execução Financeira", "Manual de Baixa de PCDP e Conformidade de Registro de Gestão", "Manual de Fechamento de Câmbio".

Abaixo se encontra(m) a(s) etapa(s) a ser(em) realizada(s) na execução deste processo e o diagrama do fluxo.

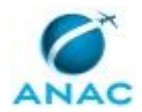

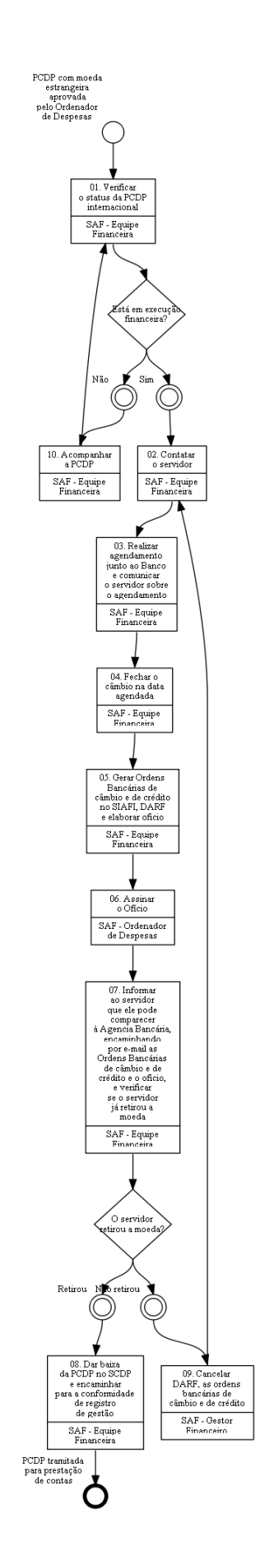

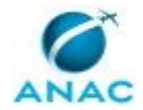

### **01. Verificar o status da PCDP internacional**

RESPONSÁVEL PELA EXECUÇÃO: SAF - Equipe Financeira.

DETALHAMENTO: A Equipe Financeira deve acessar o SCDP, aba "EXECUÇÃO">"FINANCEIRA", pesquisar pelo número da PCDP ou pelo nome do servidor proposto e verificar se a PCDP encontra-se habilitada para pagamento, contendo no campo da lista "OB Disponível" o símbolo de polegar para cima.

Observação: Além da PCDP, a Equipe Financeira deve trabalhar com as informações do processo de afastamento do país, o qual deve ser encaminhado via SEI para prosseguimento deste processo.

SISTEMAS USADOS NESTA ATIVIDADE: Sistema de Concessão de Diárias e Passagens - SCDP. CONTINUIDADE: caso a resposta para a pergunta "Está em execução financeira?" seja "sim", deve-se seguir para a etapa "02. Contatar o servidor". Caso a resposta seja "não", deve-se seguir para a etapa "10. Acompanhar a PCDP".

### **02. Contatar o servidor**

RESPONSÁVEL PELA EXECUÇÃO: SAF - Equipe Financeira.

DETALHAMENTO: A Equipe financeira deve confirmar a viabilidade de pagamento no Sistema de Concessão de Diárias e Passagens - SCDP considerando que o procedimento de aquisição de moeda estrangeira deve ser iniciado e concluído no mesmo dia. Em seguida deve consultar o servidor, via correio eletrônico, sobre sua disponibilidade para retirar a moeda em agência do Banco do Brasil com serviço de câmbio a ser indicado até o seu horário de fechamento.

Observações:

O Banco do Brasil requisita que o agendamento seja feito com pelo menos dois dias de antecedência da data prevista da ida do servidor à agência bancária.

Na impossibilidade de comparecimento do servidor ao Banco do Brasil, a Equipe financeira deve informá-lo que o processamento de suas diárias será em moeda nacional, de modo que o recebimento ocorra de forma antecipada, nos termos do art. 5º do Decreto 5.992/2006. Assim, a execução do pagamento será feita pela Equipe Financeira por meio do processo de trabalho "Realizar Execução Financeira de Diárias ou Reembolso de Bilhetes Não Aéreos".

COMPETÊNCIAS:

- Esclarece ao solicitante, tempestivamente, sobre os procedimentos necessários para recebimento da diária em moeda estrangeira, conforme Manual Operacional do Sistema de Concessão de Diárias e Passagens.

SISTEMAS USADOS NESTA ATIVIDADE: Sistema de Concessão de Diárias e Passagens - SCDP. CONTINUIDADE: deve-se seguir para a etapa "03. Realizar agendamento junto ao Banco e comunicar o servidor sobre o agendamento".

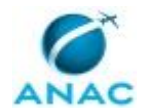

## **03. Realizar agendamento junto ao Banco e comunicar o servidor sobre o agendamento**

RESPONSÁVEL PELA EXECUÇÃO: SAF - Equipe Financeira.

DETALHAMENTO: A Equipe Financeira deve realizar o agendamento prévio junto ao Banco do Brasil, seguindo os passos abaixo e comunicar o servidor sobre o agendamento, via email, de acordo com o artefato "Modelo de E-Mail Execução Financeira".

Para agendar a retirada da moeda, a Equipe Financeira deve

1) Contatar a agência na qual a operação de câmbio será efetivada (Na RRRJ, o contato é feito pela Agência Setor Público do BB);

2) Solicitar a taxa de câmbio do dólar do dia (se for em outra moeda, será necessário solicitar também o câmbio dessa moeda - Na RRRJ, a solicitação é feita pela Agência Setor Público do BB à Agência de saque, e depois a Agência Setor Público do BB repassa a informação por e-mail);

3) Calcular no SCDP o valor da diária em dólares, inserindo a(s) taxa(s) de câmbio no sistema;

4) Fornecer o valor em moeda estrangeira necessário, observando a disponibilidade de numerário. Caso não seja possível atender o valor preciso da diária, a diferença deverá ser anotada para se realizar uma OB em reais na conta corrente cadastrada no SCDP;

5) Obter o número da operação (BEC - Boleto Eletrônico de Câmbio) e o valor em reais da operação.

ARTEFATOS USADOS NESTA ATIVIDADE: Modelo de E-Mail Execução Financeira.

SISTEMAS USADOS NESTA ATIVIDADE: Sistema de Concessão de Diárias e Passagens - SCDP. CONTINUIDADE: deve-se seguir para a etapa "04. Fechar o câmbio na data agendada".

### **04. Fechar o câmbio na data agendada**

RESPONSÁVEL PELA EXECUÇÃO: SAF - Equipe Financeira.

DETALHAMENTO: A Equipe Financeira deve consultar, no sistema SCDP, o numerário aproximado em moeda estrangeira que o servidor proposto faz jus receber. Em seguida deve fechar o câmbio, junto ao Banco do Brasil, de acordo com o artefato "Manual de Fechamento de Câmbio".

ARTEFATOS USADOS NESTA ATIVIDADE: Manual de Fechamento de Câmbio.

SISTEMAS USADOS NESTA ATIVIDADE: Sistema de Concessão de Diárias e Passagens - SCDP. CONTINUIDADE: deve-se seguir para a etapa "05. Gerar Ordens Bancárias de câmbio e de crédito no SIAFI, DARF e elaborar oficio".

## **05. Gerar Ordens Bancárias de câmbio e de crédito no SIAFI, DARF e elaborar oficio**

RESPONSÁVEL PELA EXECUÇÃO: SAF - Equipe Financeira.

DETALHAMENTO: A Equipe Financeira deve realizar a liquidação e o pagamento das diárias em moeda estrangeira, bem como emitir a DARF, através do sistema SIAFI WEB, de acordo com o artefato "Manual de Gerar Ordens Bancárias de Câmbio e de Crédito", sendo

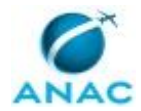

efetuada, posteriormente, apenas a baixa manual da PCDP do servidor proposto no Sistema de Concessão de Diárias e Passagens - SCDP).

Em seguida, a Equipe Financeira deve emitir Ofício da ANAC dirigido ao Banco do Brasil, por meio de processo no SEI, com os dados do câmbio.

COMPETÊNCIAS:

- Elabora documentos oficiais (ofícios, notas técnicas e pareces), com eficiência, utilizando conhecimentos em processo administrativo, SEI, OFFICE e normas internas.

ARTEFATOS USADOS NESTA ATIVIDADE: Ofício para Pagamento de Diárias em Moeda Estrangeira, Manual de Gerar Ordens Bancárias de Câmbio e de Crédito.

SISTEMAS USADOS NESTA ATIVIDADE: Siafi Web, Sistema de Concessão de Diárias e Passagens - SCDP.

CONTINUIDADE: deve-se seguir para a etapa "06. Assinar o Ofício".

### **06. Assinar o Ofício**

RESPONSÁVEL PELA EXECUÇÃO: SAF - Ordenador de Despesas.

DETALHAMENTO: O Ordenador de Despesas deve assinar a Ordem Bancária de Câmbio (a assinatura de ordem bancária se dá no sistema SIAFI WEB - Gerenciar Ordens de Pagamento - GEROP) e deve assinar o Ofício de pagamento encaminhado pelo SEI.

CONTINUIDADE: deve-se seguir para a etapa "07. Informar ao servidor que ele pode comparecer à Agencia Bancária, encaminhando por e-mail as Ordens Bancárias de câmbio e de crédito e o oficio, e verificar se o servidor já retirou a moeda".

## **07. Informar ao servidor que ele pode comparecer à Agencia Bancária, encaminhando por e-mail as Ordens Bancárias de câmbio e de crédito e o oficio, e verificar se o servidor já retirou a moeda**

RESPONSÁVEL PELA EXECUÇÃO: SAF - Equipe Financeira.

DETALHAMENTO: A Equipe Financeira deve anexar a seguinte documentação: Ordem Bancária Câmbio, DARF e Ofício assinado pelo Ordenador de Despesas ao e-mail e enviá-lo ao servidor informando que ele pode dirigir-se à agência bancária indicada no ofício para retirar as diárias, levando documento oficial com foto e CPF, bem como a impressão dos documentos anexos (ofício de pagamento, ordem bancária de câmbio e DARF), que devem ser levados em meio físico.

O E-mail deve informar também o número e endereço da agência do Banco do Brasil onde será feita a retirada, bem como informar que a retirada deve ocorrer no mesmo dia.

Caso o servidor não confirme a retirada da moeda estrangeira, a Equipe Financeira deve consultá-lo, no dia subsequente, sobre a confirmação de retirada.

Na RRRJ, a Equipe Financeira, antes de enviar o e-mail, deve digitalizar os documentos gerados, referentes ao pagamento das diárias, anexá-los ao processo eletrônico criado junto ao Banco do Brasil e encaminhá-los para a agência bancária, de acordo com o artefato "Manual de Criação de processo eletrônico do Banco do Brasil".

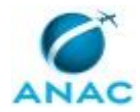

#### COMPETÊNCIAS:

- Esclarece ao solicitante, tempestivamente, sobre os procedimentos necessários para recebimento da diária em moeda estrangeira, conforme Manual Operacional do Sistema de Concessão de Diárias e Passagens.

ARTEFATOS USADOS NESTA ATIVIDADE: Manual de Criação de Processo Eletrônico do Banco do Brasil.

SISTEMAS USADOS NESTA ATIVIDADE: Sistema de Concessão de Diárias e Passagens - SCDP.

CONTINUIDADE: caso a resposta para a pergunta "O servidor retirou a moeda?" seja "retirou", deve-se seguir para a etapa "08. Dar baixa da PCDP no SCDP e encaminhar para a conformidade de registro de gestão". Caso a resposta seja "não retirou", deve-se seguir para a etapa "09. Cancelar DARF, as ordens bancárias de câmbio e de crédito".

## **08. Dar baixa da PCDP no SCDP e encaminhar para a conformidade de registro de gestão**

RESPONSÁVEL PELA EXECUÇÃO: SAF - Equipe Financeira.

DETALHAMENTO: A Equipe Financeira deve proceder à baixa da PCDP do servidor proposto no sistema SCDP e encaminhar o processo para a conformidade de registro de gestão, de acordo com o artefato "Manual de Baixa de PCDP e Conformidade de Registro de Gestão".

ARTEFATOS USADOS NESTA ATIVIDADE: Manual de Baixa de PCDP e Conformidade de Registro de Gestão.

SISTEMAS USADOS NESTA ATIVIDADE: Sistema de Concessão de Diárias e Passagens - SCDP. CONTINUIDADE: esta etapa finaliza o procedimento.

### **09. Cancelar DARF, as ordens bancárias de câmbio e de crédito**

RESPONSÁVEL PELA EXECUÇÃO: SAF - Gestor Financeiro.

DETALHAMENTO: O Gestor Financeiro deve proceder ao cancelamento do DARF, das ordens bancárias de câmbio e de crédito geradas, de acordo com o artefato "Manual de Cancelamento de Ordens Bancárias de Câmbio e de Crédito".

Valores "quebrados" normalmente não podem ser recebidos em moeda estrangeira, em função da disponibilidade do banco. Essa diferença é creditada em Real (R\$) na conta do servidor. E essa ordem bancária de crédito somente poderá ser cancelada no mesmo dia. Caso não seja possível, o acerto deve ser feito caso a caso.

ARTEFATOS USADOS NESTA ATIVIDADE: Manual de Cancelamento de Ordens Bancárias de Câmbio e de Crédito.

SISTEMAS USADOS NESTA ATIVIDADE: Sistema de Concessão de Diárias e Passagens - SCDP. CONTINUIDADE: deve-se seguir para a etapa "02. Contatar o servidor".

### **10. Acompanhar a PCDP**

RESPONSÁVEL PELA EXECUÇÃO: SAF - Equipe Financeira.

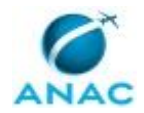

DETALHAMENTO: Caso a PCDP não esteja apta para pagamento, no sistema SCDP (Sistema de Concessão de Diárias e Passagens), a Equipe Financeira deve consultar a guia "CONSULTAS">"SITUAÇÃO DA SOLICITAÇÃO", pesquisar pelo número da PCDP ou pelo nome do servidor proposto, selecionar seu nome na lista e verificar, no detalhamento do item "INFORMAÇÕES DA VIAGEM", em qual posição do fluxo a PCDP encontra-se, no campo "Posição da PCDP no Fluxo".

COMPETÊNCIAS:

- Verifica, de forma criteriosa, a conformidade da PCDP no SCDP.

SISTEMAS USADOS NESTA ATIVIDADE: Sistema de Concessão de Diárias e Passagens - SCDP. CONTINUIDADE: deve-se seguir para a etapa "01. Verificar o status da PCDP internacional".

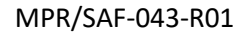

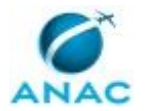

### **5.5 Realizar Execução Financeira de Diárias ou Reembolso de Bilhetes Não Aéreos**

Trata dos procedimentos necessários para realizar a execução financeira de diárias ou de reembolso de bilhetes não aéreos.

O processo contém, ao todo, 4 etapas. A situação que inicia o processo, chamada de evento de início, foi descrita como: "PCDPs com moeda nacional aprovadas pelo Ordenador de Despesas", portanto, este processo deve ser executado sempre que este evento acontecer. Da mesma forma, o processo é considerado concluído quando alcança seu evento de fim. O evento de fim descrito para esse processo é: "PCDP em prestação de contas ou PCDP encerrada.

Os grupos envolvidos na execução deste processo são: SCDP - Coordenador Financeiro, SCDP - Gestor Setorial.

Para que este processo seja executado de forma apropriada, é necessário que o(s) executor(es) possua(m) as seguintes competências: (1) Efetua registros financeiros e/ou contábeis, de acordo com a sequencia lógica do SIAFI; (2) Efetua o registro de informações no Sistema de Concessão de Diárias e Passagens - SCDP com atenção, observando as orientações da Secretaria de Logística e Tecnologia da Informação - SLTI/MPOG.

Também será necessário o uso dos seguintes artefatos: "Manual do Solicitante de Viagem", "Verificação\_tipo\_execução\_financeira", "Rotina de Erros - Regularização", "Faq Operacional - SCDP", "Manual do Usuário - HOD Público", "Manual ATUDOMCRED", "Verificação publicação afastamento dou cotação dólar", "Regularização de Erros - SCDP", "Ordem\_bancária\_regularização\_erros", "Orientacões sobre Centro de Custos no SCDP".

Abaixo se encontra(m) a(s) etapa(s) a ser(em) realizada(s) na execução deste processo e o diagrama do fluxo.

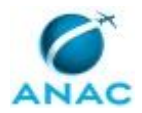

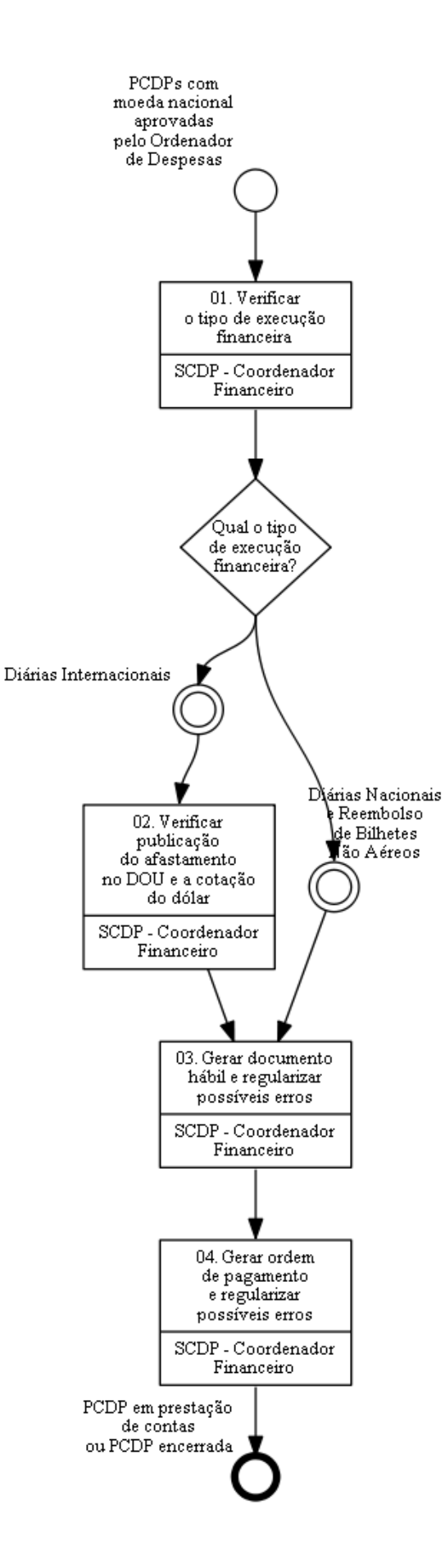

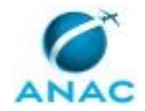

### **01. Verificar o tipo de execução financeira**

RESPONSÁVEL PELA EXECUÇÃO: SCDP - Coordenador Financeiro.

DETALHAMENTO: O Coordenador Financeiro deve acessar o Sistema de Concessão de Diárias e Passagens - SCDP e verificar as PCDP disponíveis para pagamento na aba Execução > Financeira, de acordo com o artefato "Verificação\_tipo\_execução\_financeira". O acesso a esta funcionalidade é feito somente com utilização de certificação digital A3, caso contrário o acesso será negado.

Em seguida, o Coordenador Financeiro deve classificar os pedidos disponíveis por ordem cronológica do início da viagem e verificar a disponibilidade para execução. Dentre as viagens disponíveis para execução deve identificar o tipo de viagem: nacional ou internacional.

Caso o Coordenador Financeiro do SCDP encontre algum questionamento sobre a instrução antes detalhada, deve se guiar pelos artefatos "Manual do Usuário - HOD Público" e "Manual ATUDOMCRED".

ARTEFATOS USADOS NESTA ATIVIDADE: Manual ATUDOMCRED, Manual do Usuário - HOD Público, Verificação\_tipo\_execução\_financeira.

SISTEMAS USADOS NESTA ATIVIDADE: Sistema de Concessão de Diárias e Passagens - SCDP.

CONTINUIDADE: caso a resposta para a pergunta "Qual o tipo de execução financeira?" seja "diárias Nacionais e Reembolso de Bilhetes Não Aéreos", deve-se seguir para a etapa "03. Gerar documento hábil e regularizar possíveis erros". Caso a resposta seja "diárias Internacionais", deve-se seguir para a etapa "02. Verificar publicação do afastamento no DOU e a cotação do dólar".

## **02. Verificar publicação do afastamento no DOU e a cotação do dólar**

RESPONSÁVEL PELA EXECUÇÃO: SCDP - Coordenador Financeiro.

DETALHAMENTO: O Coordenador Financeiro deve consultar e verificar no anexo da PCDP a existência de publicação em Diário Oficial. Deve clicar no arquivo da PCDP intitulado "Publicação no DOU", identificar e anotar as informações da data da publicação e do nº da folha do DOU.

Após, deve acessar, salvar e anotar a taxa de venda do dólar americano para a data corrente e após às 13h30, por meio da página

http://www4.bcb.gov.br/pec/taxas/batch/taxas.asp?id=txdolar. É importante mencionar qual a taxa que deverá ser utilizada - Dólar (PTAX) de venda.

O Coordenador Financeiro deve anexar na PCDP arquivo da página, conforme Manual do Solicitante de Viagem, páginas 10 e 11.

Vale lembrar que a página da cotação anexada somente poderá ser tomada como base se a execução financeira ocorrer no mesmo dia.

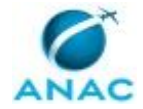

Obs.: pagamentos em dólar ou euro pertencem ao processo de trabalho "Realizar Execução Financeira de Diárias com Moeda Estrangeira".

ARTEFATOS USADOS NESTA ATIVIDADE: Manual do Usuário - HOD Público, Manual ATUDOMCRED, Verificação\_publicação\_afastamento\_dou\_cotação\_dólar, Manual do Solicitante de Viagem.

SISTEMAS USADOS NESTA ATIVIDADE: Sistema de Concessão de Diárias e Passagens - SCDP. CONTINUIDADE: deve-se seguir para a etapa "03. Gerar documento hábil e regularizar possíveis erros".

## **03. Gerar documento hábil e regularizar possíveis erros**

RESPONSÁVEL PELA EXECUÇÃO: SCDP - Coordenador Financeiro.

DETALHAMENTO: O Coordenador Financeiro deve:

1) Em todos os casos, acessar a PCDP disponível para execução;

2) No caso de viagem internacional com pagamento em Real (R\$): preencher o campo "Autorização publicada no Diário Oficial do dia" e "Folha(s)", atualizar a taxa de venda no campo "Cotação do Real/Dólar R\$" e clicar no botão "CALCULAR";

3) Em todos os casos, digitar "CC-GENERICO" no campo "Centro de Custo";

4) No caso de pagamento de diárias, deve clicar no botão "GERAR AV", que emitirá eletronicamente a autorização de viagem (AV);

5) No caso de restituição de reembolso de bilhetes não aéreos, deve clicar no botão "GERAR RB", que emitirá eletronicamente o documento hábil de Reembolsos de bilhetes não aéreos (RB).

Observações importantes:

A geração de documento hábil no SCDP somente é possível se o Coordenador Financeiro possuir senha de acesso aos sistemas da Siafi Web e Rede SERPRO. Este tipo de acesso deve ser providenciado pelo setor responsável das Unidades Gestoras:

• Unidade Gestora 113216 - Gerência Técnica de Administração e Finanças Rio de Janeiro - GTAF-RJ

• Unidade Gestora 113217- Gerência Técnica de Administração e Finanças São Paulo - GTAF-SP

É comum aparecer uma janela de notificação com a seguinte informação de erro: Integração SIAFI: (AT0095), que pode ser ignorada, uma vez que não indica erro de execução. Caso ocorra outro erro nas operações acima, consulte o artefato "Rotina de erros regularização.docx". O artefato "Faq Operacional - SCDP" elucida algumas informações pertinentes a esta atividade.

COMPETÊNCIAS:

- Efetua registros financeiros e/ou contábeis, de acordo com a sequencia lógica do SIAFI.

- Efetua o registro de informações no Sistema de Concessão de Diárias e Passagens - SCDP com atenção, observando as orientações da Secretaria de Logística e Tecnologia da Informação - SLTI/MPOG.

ARTEFATOS USADOS NESTA ATIVIDADE: Orientacões sobre Centro de Custos no SCDP, Manual do Usuário - HOD Público, Manual ATUDOMCRED, Faq Operacional - SCDP, Regularização de Erros - SCDP, Rotina de Erros - Regularização.

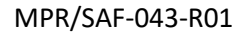

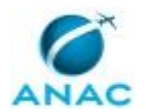

SISTEMAS USADOS NESTA ATIVIDADE: Rede SERPRO, Siafi Web, Sistema de Concessão de Diárias e Passagens - SCDP.

CONTINUIDADE: deve-se seguir para a etapa "04. Gerar ordem de pagamento e regularizar possíveis erros".

### **04. Gerar ordem de pagamento e regularizar possíveis erros**

RESPONSÁVEL PELA EXECUÇÃO: SCDP - Coordenador Financeiro.

DETALHAMENTO: O Coordenador Financeiro deve digitar "400" no campo "Código da Vinculação" e clicar no botão "GERAR OP".

Após assinatura da Ordem de Pagamento pelo Gestor Financeiro e pelo Ordenador de Despesas, o SIAFI gera automaticamente a Ordem Bancária (OB) e o SDCP identifica a OB gerada e envia a PCDP para a próxima etapa do fluxo automaticamente.

Caso ocorra algum erro na operação acima, consulte o artefato "Rotina de erros regularização". O artefato "Faq Operacional - SCDP" elucida algumas informações pertinentes a esta atividade.

Se por algum motivo a geração de Ordem de Pagamento (OP) ou de Documento Hábil (AV ou RB) necessitar ser cancelada, o Sistema possibilita esta funcionalidade, ao clicar na aba Execução > Cancelar Execução Financeira.

Este evento ocorre pela notificação da área responsável pela remessa dos documentos ao banco, em virtude da não conclusão pelo sistema bancário. O número da ordem bancária deverá ser anotado para identificar o documento correto a ser cancelado.

A busca é feita pela digitação nos campos "Número da PCDP" ou "Nome do Proposto".

O cancelamento automatizado da execução financeira no SIAFI é permitido apenas para o documento hábil AV/RB gerado através do SCDP. Não é permitido o cancelamento através do SCDP do documento hábil OB, sendo de responsabilidade da área financeira, por meio do sistema SIAFI. O cancelamento da OB, no SCDP, serve tão somente de registro.

Dessa forma, o registro do cancelamento do documento OB somente poderá ser feito se houver cancelamento prévio pelo Sistema SIAFI. A área responsável por este tipo de comando dependerá da Unidade Gestora:

• Unidade Gestora 113216 - Gerência Técnica de Administração e Finanças Rio de Janeiro - GTAF-RJ

• Unidade Gestora 113217 - Gerência Técnica de Administração e Finanças São Paulo - GTAF-SP

Caso haja necessidade de anexar algum documento, há a opção de inserção pelo botão "ANEXOS".

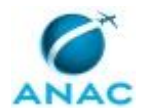

#### MPR/SAF-043-R01

Para cancelamento de OP ou de AV/RB, o documento dever ser selecionado e preenchido o campo "Motivo do Cancelamento". Clique no botão "CONFIRMAR" para efetivar o registro do cancelamento.

COMPETÊNCIAS:

- Efetua o registro de informações no Sistema de Concessão de Diárias e Passagens - SCDP com atenção, observando as orientações da Secretaria de Logística e Tecnologia da Informação - SLTI/MPOG.

- Efetua registros financeiros e/ou contábeis, de acordo com a sequencia lógica do SIAFI.

ARTEFATOS USADOS NESTA ATIVIDADE: Faq Operacional - SCDP,

Ordem\_bancária\_regularização\_erros, Rotina de Erros - Regularização.

SISTEMAS USADOS NESTA ATIVIDADE: Siafi Web, Sistema de Concessão de Diárias e Passagens - SCDP.

CONTINUIDADE: esta etapa finaliza o procedimento.

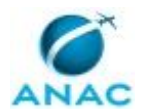

### **5.6 Aprovar Reembolso de Gastos em Viagens**

Trata dos procedimentos necessários para a análise e aprovação, conforme o caso, do pedido de reembolso de bilhete aquaviário, rodoviário, ferroviário e outros.

O processo contém, ao todo, 8 etapas. A situação que inicia o processo, chamada de evento de início, foi descrita como: "Solicitação de reembolso recebida por memorando ou via SCDP", portanto, este processo deve ser executado sempre que este evento acontecer. Da mesma forma, o processo é considerado concluído quando alcança algum de seus eventos de fim. Os eventos de fim descritos para esse processo são:

- a) PCDPs encaminhada para aprovação do Proponente.
- b) Processo devolvido ao solicitante.

c) Solicitação tramitada para a unidade competente pela execução financeira.

Os grupos envolvidos na execução deste processo são: SCDP - Analista de Reembolso, SCDP - Ordenador de Despesas, SCDP - Responsável.

Para que este processo seja executado de forma apropriada, é necessário que o(s) executor(es) possua(m) as seguintes competências: (1) Decide pela assinatura de documento oficial; (2) Realiza tramitação de documentos e processos, de forma objetiva, utilizando o SEI.

Abaixo se encontra(m) a(s) etapa(s) a ser(em) realizada(s) na execução deste processo e o diagrama do fluxo.

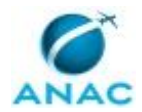

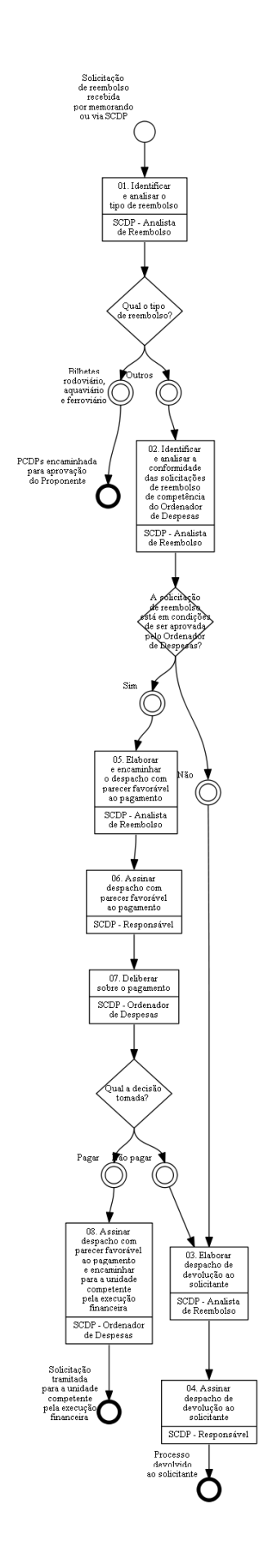

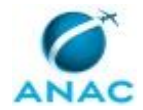

### **01. Identificar e analisar o tipo de reembolso**

RESPONSÁVEL PELA EXECUÇÃO: SCDP - Analista de Reembolso.

DETALHAMENTO: O Analista de Reembolso deve identificar e analisar o tipo de reembolso solicitado, destinado a ressarcir o proposto/servidor de outras despesas que não foram cobertas diretamente pelo SCDP (como diárias, passagens e seguros viagem internacionais).

A identificação do reembolso é feita a partir da apresentação de comprovante/recibo original autenticado fornecido pelo servidor no evento da prestação de contas.

a) Quando se tratar de reembolso de bilhete aquaviário, rodoviário e ferroviário, este deve ser inserido na respectiva PCDP, no momento da realização da prestação de contas, para que sejam analisados e processados dentro do Sistema de Concessão de Diárias e Passagens - SCDP.

Caso a unidade encaminhe o bilhete fora do SCDP, deve-se, imediatamente, restituir à Unidade solicitante para que proceda a sua anexação na respectiva PCDP/SCDP.

b) Nos demais casos, a solicitação de reembolso deverá ser realizada, via Sistema SEI!, por meio de memorando do chefe da unidade, contendo o "de acordo" e encaminhando à SAF os seguintes documentos:

- justificativa do servidor; e,

- bilhete e o comprovante de pagamento, devidamente autenticados no sistema.

A análise prévia identificará também se o reembolso será diretamente realizado via SCDP ou via despacho autorizado pelo ordenador à execução financeira.

SISTEMAS USADOS NESTA ATIVIDADE: SEI, Sistema de Concessão de Diárias e Passagens - SCDP.

CONTINUIDADE: caso a resposta para a pergunta "Qual o tipo de reembolso?" seja "outros", deve-se seguir para a etapa "02. Identificar e analisar a conformidade das solicitações de reembolso de competência do Ordenador de Despesas". Caso a resposta seja "bilhetes rodoviário, aquaviário e ferroviário", esta etapa finaliza o procedimento.

## **02. Identificar e analisar a conformidade das solicitações de reembolso de competência do Ordenador de Despesas**

RESPONSÁVEL PELA EXECUÇÃO: SCDP - Analista de Reembolso.

DETALHAMENTO: O Analista de Reembolso deve identificar se o reembolso solicitado é inerente a missão/viagem realizada que objetiva o reembolso, e analisar os comprovantes, PCDP, datas, trechos e nomes (se couber).

SISTEMAS USADOS NESTA ATIVIDADE: Sistema de Concessão de Diárias e Passagens - SCDP.

CONTINUIDADE: caso a resposta para a pergunta "A solicitação de reembolso está em condições de ser aprovada pelo Ordenador de Despesas?" seja "não", deve-se seguir para a etapa "03. Elaborar despacho de devolução ao solicitante". Caso a resposta seja "sim", devese seguir para a etapa "05. Elaborar e encaminhar o despacho com parecer favorável ao pagamento".

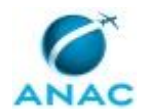

## **03. Elaborar despacho de devolução ao solicitante**

RESPONSÁVEL PELA EXECUÇÃO: SCDP - Analista de Reembolso.

DETALHAMENTO: Verificado que a solicitação de reembolso carece de comprovação, ou ainda, que solicita ressarcimento não previsto na legislação, o Analista de Reembolso deve elaborar despacho de devolução.

O despacho, endereçado à Unidade solicitante, deve conter os motivos da negativa da solicitação de ressarcimento, bem como as pendências e/ou o embasamento que causou a devolução.

SISTEMAS USADOS NESTA ATIVIDADE: SEI, Sistema de Concessão de Diárias e Passagens - SCDP.

CONTINUIDADE: deve-se seguir para a etapa "04. Assinar despacho de devolução ao solicitante".

### **04. Assinar despacho de devolução ao solicitante**

RESPONSÁVEL PELA EXECUÇÃO: SCDP - Responsável.

DETALHAMENTO: O responsável deve verificar se o despacho contém argumentação clara e lógica capaz de, no destino, o receptor sanar as pendências ou ainda compreender o motivo da negativa.

COMPETÊNCIAS:

- Decide pela assinatura de documento oficial.

CONTINUIDADE: esta etapa finaliza o procedimento.

## **05. Elaborar e encaminhar o despacho com parecer favorável ao pagamento**

RESPONSÁVEL PELA EXECUÇÃO: SCDP - Analista de Reembolso.

DETALHAMENTO: Verificado que o ressarcimento solicitado cumpre os requisitos de inerência e comprovação, o Analista de Reembolso deve elaborar, no SEI, um despacho ao Ordenador para fins de execução financeira.

O despacho deve tratar os comprovantes, relacionando-os à viagem e argumentando a necessidade de ressarcimento. Deverá conter os valores descritos e, no fim, a proposta de encaminhar à execução financeira tão logo autorizado o ressarcimento.

SISTEMAS USADOS NESTA ATIVIDADE: SEI, Sistema de Concessão de Diárias e Passagens - SCDP.

CONTINUIDADE: deve-se seguir para a etapa "06. Assinar despacho com parecer favorável ao pagamento".

**06. Assinar despacho com parecer favorável ao pagamento**

RESPONSÁVEL PELA EXECUÇÃO: SCDP - Responsável.

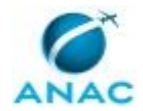

DETALHAMENTO: O responsável deve verificar no despacho se este contém requisitos documentais, argumentação clara e lógica capaz de, na execução financeira, identificar e pagar devidamente os valores solicitados.

COMPETÊNCIAS:

- Decide pela assinatura de documento oficial.

CONTINUIDADE: deve-se seguir para a etapa "07. Deliberar sobre o pagamento".

### **07. Deliberar sobre o pagamento**

RESPONSÁVEL PELA EXECUÇÃO: SCDP - Ordenador de Despesas.

DETALHAMENTO: O Ordenador de Despesas deve verificar no despacho se este contém requisitos documentais, argumentação clara e lógica capaz de, na execução financeira, identificar e autorizar devidamente o pagamento dos valores solicitados.

SISTEMAS USADOS NESTA ATIVIDADE: SEI, Sistema de Concessão de Diárias e Passagens - SCDP.

CONTINUIDADE: caso a resposta para a pergunta "Qual a decisão tomada?" seja "não pagar", deve-se seguir para a etapa "03. Elaborar despacho de devolução ao solicitante". Caso a resposta seja "pagar", deve-se seguir para a etapa "08. Assinar despacho com parecer favorável ao pagamento e encaminhar para a unidade competente pela execução financeira".

# **08. Assinar despacho com parecer favorável ao pagamento e encaminhar para a unidade competente pela execução**

### **financeira**

RESPONSÁVEL PELA EXECUÇÃO: SCDP - Ordenador de Despesas.

DETALHAMENTO: Assinar o documento e encaminhar à execução financeira via SEI.

COMPETÊNCIAS:

- Realiza tramitação de documentos e processos, de forma objetiva, utilizando o SEI.
- Decide pela assinatura de documento oficial.

SISTEMAS USADOS NESTA ATIVIDADE: SEI.

CONTINUIDADE: esta etapa finaliza o procedimento.

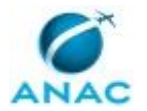

### **5.7 Gerenciar Reembolsos de Bilhetes Não Utilizados, Adquiridos por Compra Direta**

Trata dos procedimentos de monitoramento dos bilhetes aéreos não utilizados, de forma a possibilitar o reembolso à ANAC.

O processo contém, ao todo, 3 etapas. A situação que inicia o processo, chamada de evento de início, foi descrita como: "Bilhete aéreo cancelado, adquirido por compra direta", portanto, este processo deve ser executado sempre que este evento acontecer. Da mesma forma, o processo é considerado concluído quando alcança seu evento de fim. O evento de fim descrito para esse processo é: "Solicitação de reembolso processada.

O grupo envolvido na execução deste processo é: SCDP - Administrador de Reembolso.

Para que este processo seja executado de forma apropriada, é necessário que o(s) executor(es) possua(m) as seguintes competências: (1) Calcula o valor do reembolso de bilhetes não utilizados, no SCDP, de acordo com as informações atualizadas e prestadas pelas empresas aéreas; (2) Efetua o registro de informações no Sistema de Concessão de Diárias e Passagens - SCDP com atenção, observando as orientações da Secretaria de Logística e Tecnologia da Informação - SLTI/MPOG.

Também será necessário o uso do seguinte artefato: "Manual Operacional do SCDP sobre Faturamento".

Abaixo se encontra(m) a(s) etapa(s) a ser(em) realizada(s) na execução deste processo e o diagrama do fluxo.

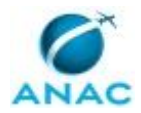

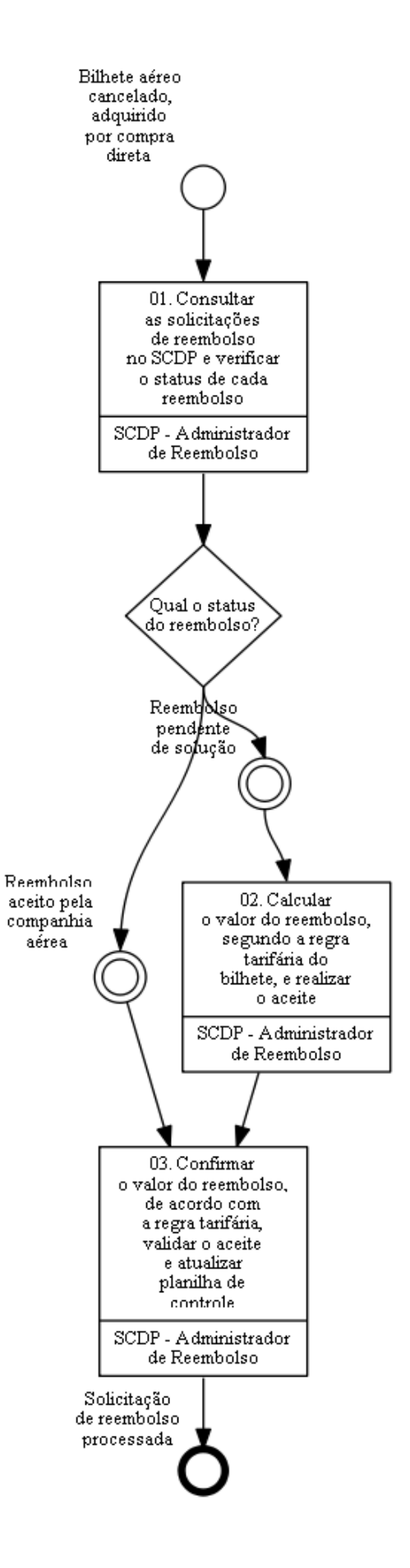

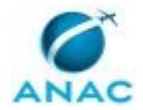

## **01. Consultar as solicitações de reembolso no SCDP e verificar o status de cada reembolso**

RESPONSÁVEL PELA EXECUÇÃO: SCDP - Administrador de Reembolso.

DETALHAMENTO: O Administrador de Reembolso deve acessar no Sistema o menu principal e clicar na opção "FATURAMENTO" >"Reembolso" >"Compra Direta".

Será exibida a tela onde poderão ser obtidas as solicitações de reembolso disponíveis, de acordo com a combinação desejada ("órgão de lotação", "companhia aérea" "código da autorização", "data inicial de emissão e data final de emissão", e "situação da pendência"). Deverá ser verificada a situação de pendência relativa a cada bilhete, se em situação de "pendente" ou "aceita".

O artefato Manual Operacional do SCDP sobre Faturamento, página 18, ilustra as telas relativas a essa consulta. O sistema exibirá listagem dos bilhetes, de acordo com a filtragem selecionada.

O Administrador de Reembolso deve então, verificar cada bilhete, para confirmar o status do reembolso, se pendente de solução ou se aceito pelas companhias aéreas.

ARTEFATOS USADOS NESTA ATIVIDADE: Manual Operacional do SCDP sobre Faturamento. SISTEMAS USADOS NESTA ATIVIDADE: Sistema de Concessão de Diárias e Passagens - SCDP.

CONTINUIDADE: caso a resposta para a pergunta "Qual o status do reembolso?" seja "reembolso pendente de solução", deve-se seguir para a etapa "02. Calcular o valor do reembolso, segundo a regra tarifária do bilhete, e realizar o aceite". Caso a resposta seja "reembolso aceito pela companhia aérea", deve-se seguir para a etapa "03. Confirmar o valor do reembolso, de acordo com a regra tarifária, validar o aceite e atualizar planilha de controle".

## **02. Calcular o valor do reembolso, segundo a regra tarifária do bilhete, e realizar o aceite**

RESPONSÁVEL PELA EXECUÇÃO: SCDP - Administrador de Reembolso.

DETALHAMENTO: O Administrador de Reembolso deve clicar no bilhete que se deseja solicitar o reembolso. O sistema exibirá os dados do bilhete, dentre os quais, os dados de classe tarifária, regra tarifária, valor da tarifa e valor da taxa de embarque. Com base nessas informações, deve calcular o valor a ser reembolsado.

Nos casos em que as informações não forem suficientes para realizar o cálculo, o Administrador de Reembolso deve entrar em contato com a companhia aérea por meio dos canais de atendimento, de posse dos seguintes dados: nome do passageiro, número da reserva ou número do bilhete, origem, destino, data e hora do voo. Confirmado o cálculo do reembolso, mudar resolução para "sim", preencher o valor a reembolsar e clicar no botão de confirmar.

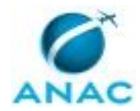

O Administrador de Reembolso deve anexar à PCDP as comunicações por escrito (e-mail) e descrever no campo justificativa as informações obtidas por contato telefônico, ressaltando a existência ou não de protocolo de atendimento.

COMPETÊNCIAS:

- Calcula o valor do reembolso de bilhetes não utilizados, no SCDP, de acordo com as informações atualizadas e prestadas pelas empresas aéreas.

ARTEFATOS USADOS NESTA ATIVIDADE: Manual Operacional do SCDP sobre Faturamento. SISTEMAS USADOS NESTA ATIVIDADE: Sistema de Concessão de Diárias e Passagens - SCDP. CONTINUIDADE: deve-se seguir para a etapa "03. Confirmar o valor do reembolso, de acordo com a regra tarifária, validar o aceite e atualizar planilha de controle".

## **03. Confirmar o valor do reembolso, de acordo com a regra tarifária, validar o aceite e atualizar planilha de controle**

RESPONSÁVEL PELA EXECUÇÃO: SCDP - Administrador de Reembolso.

DETALHAMENTO: Constatada a situação de bilhete "aceita", o Administrador de Reembolso deve clicar no bilhete que se deseja solicitar o reembolso. O sistema exibirá os dados do bilhete, dentre os quais, os dados de "classe tarifária", "regra tarifária", "valor da tarifa" e "valor da taxa de embarque". Com base nessas informações, deve calcular o valor a ser reembolsado. Confirmado o cálculo do reembolso, o Administrador de Reembolso deve mudar resolução para condição de Aceita, preencher o valor a reembolsar, preencher a justificativa e clicar no botão de confirmar.

Feito isso, o Administrador de Reembolso deve preencher a Planilha de Controle Administrativo de Reembolso com os dados: número da PCDP/CIA aérea/órgão/data de criação/código de autorização e valor reembolsado.

COMPETÊNCIAS:

- Efetua o registro de informações no Sistema de Concessão de Diárias e Passagens - SCDP com atenção, observando as orientações da Secretaria de Logística e Tecnologia da Informação - SLTI/MPOG.

ARTEFATOS USADOS NESTA ATIVIDADE: Manual Operacional do SCDP sobre Faturamento. SISTEMAS USADOS NESTA ATIVIDADE: Planilha de Controle Administrativo de Reembolso, Sistema de Concessão de Diárias e Passagens - SCDP.

CONTINUIDADE: esta etapa finaliza o procedimento.

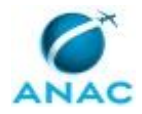

# **6. DISPOSIÇÕES FINAIS**

Em caso de identificação de erros e omissões neste manual pelo executor do processo, a SAF deve ser contatada. Cópias eletrônicas deste manual, do fluxo e dos artefatos usados podem ser encontradas em sistema.